### **ÍNDICE**

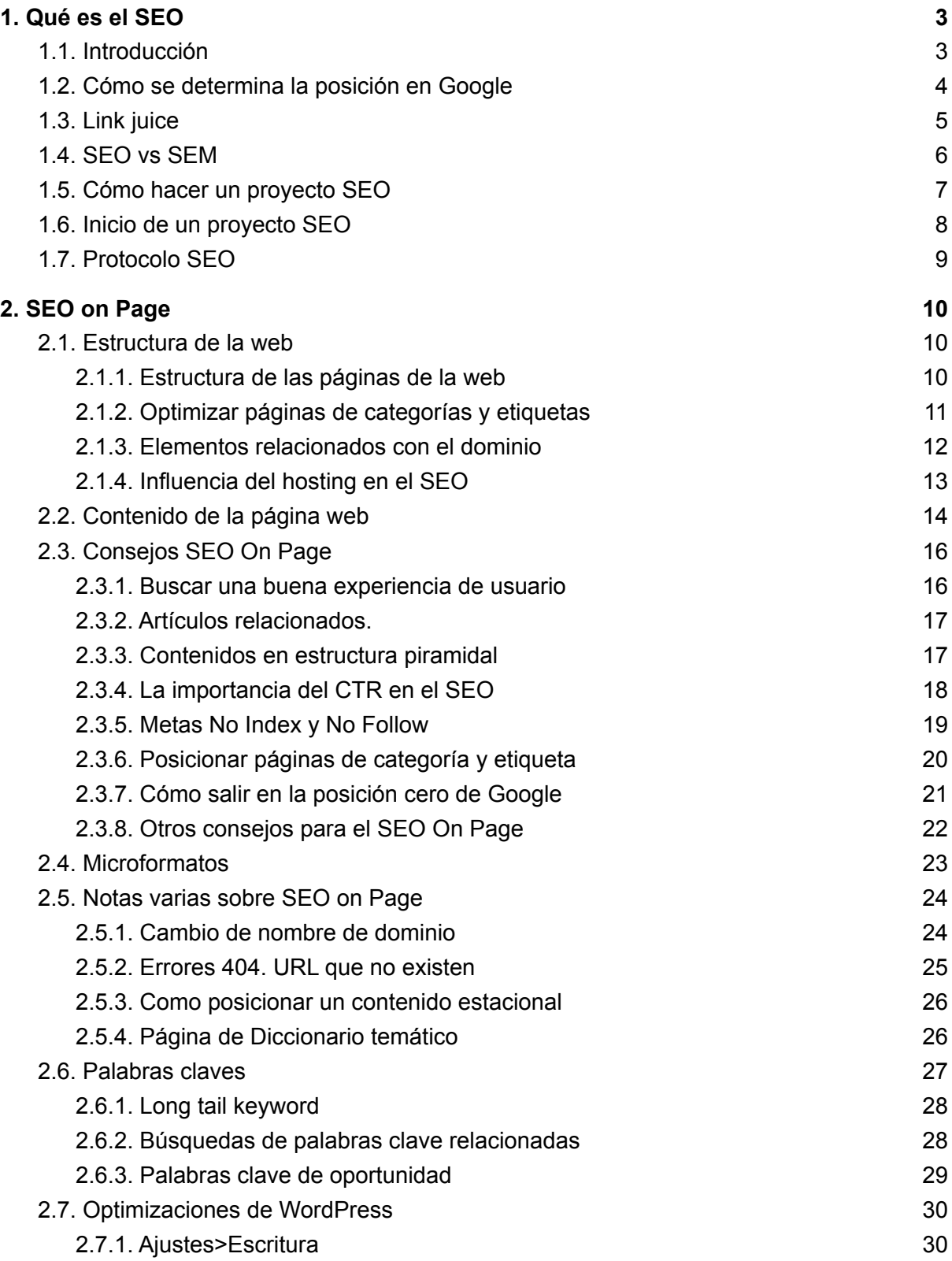

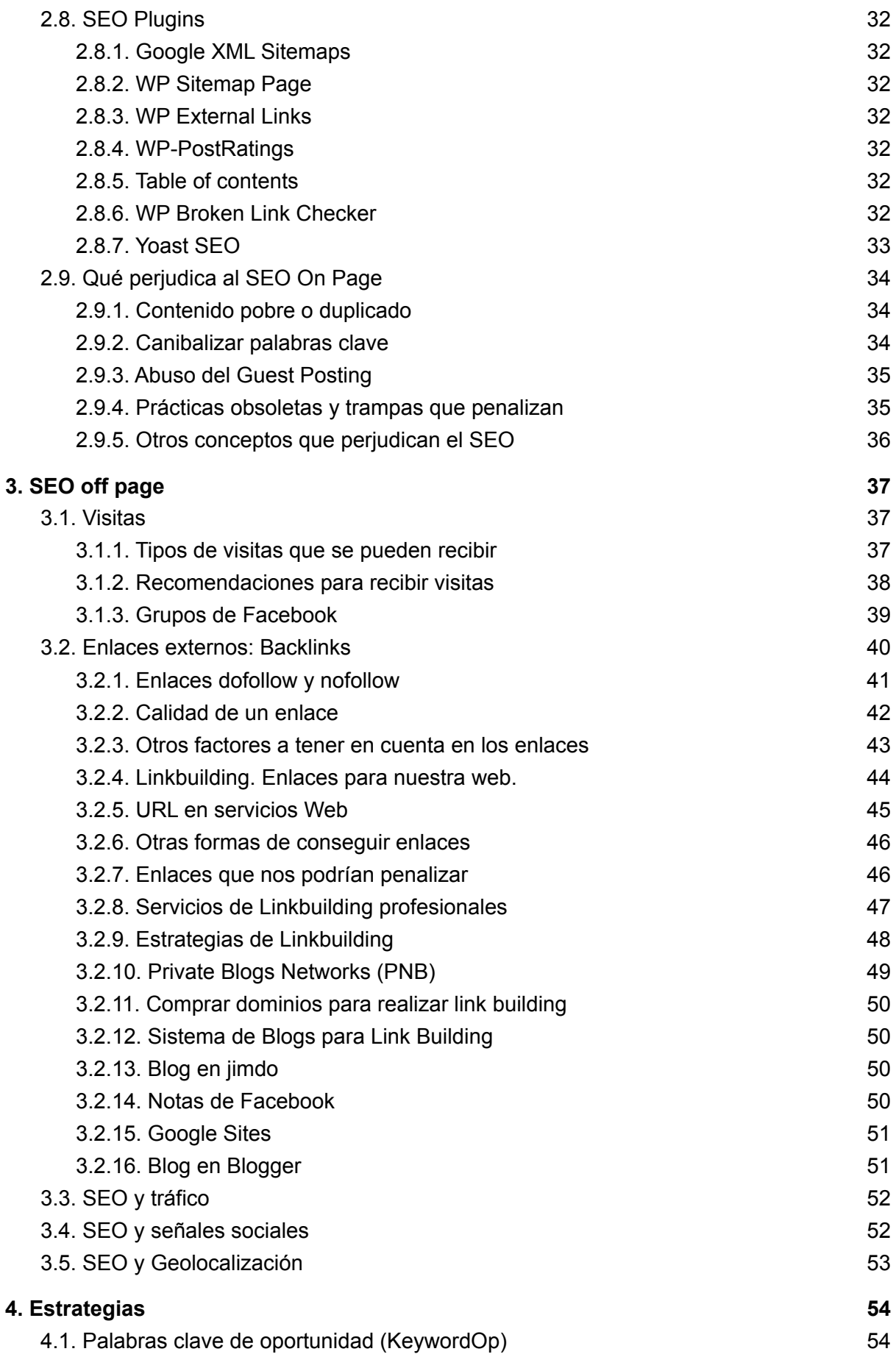

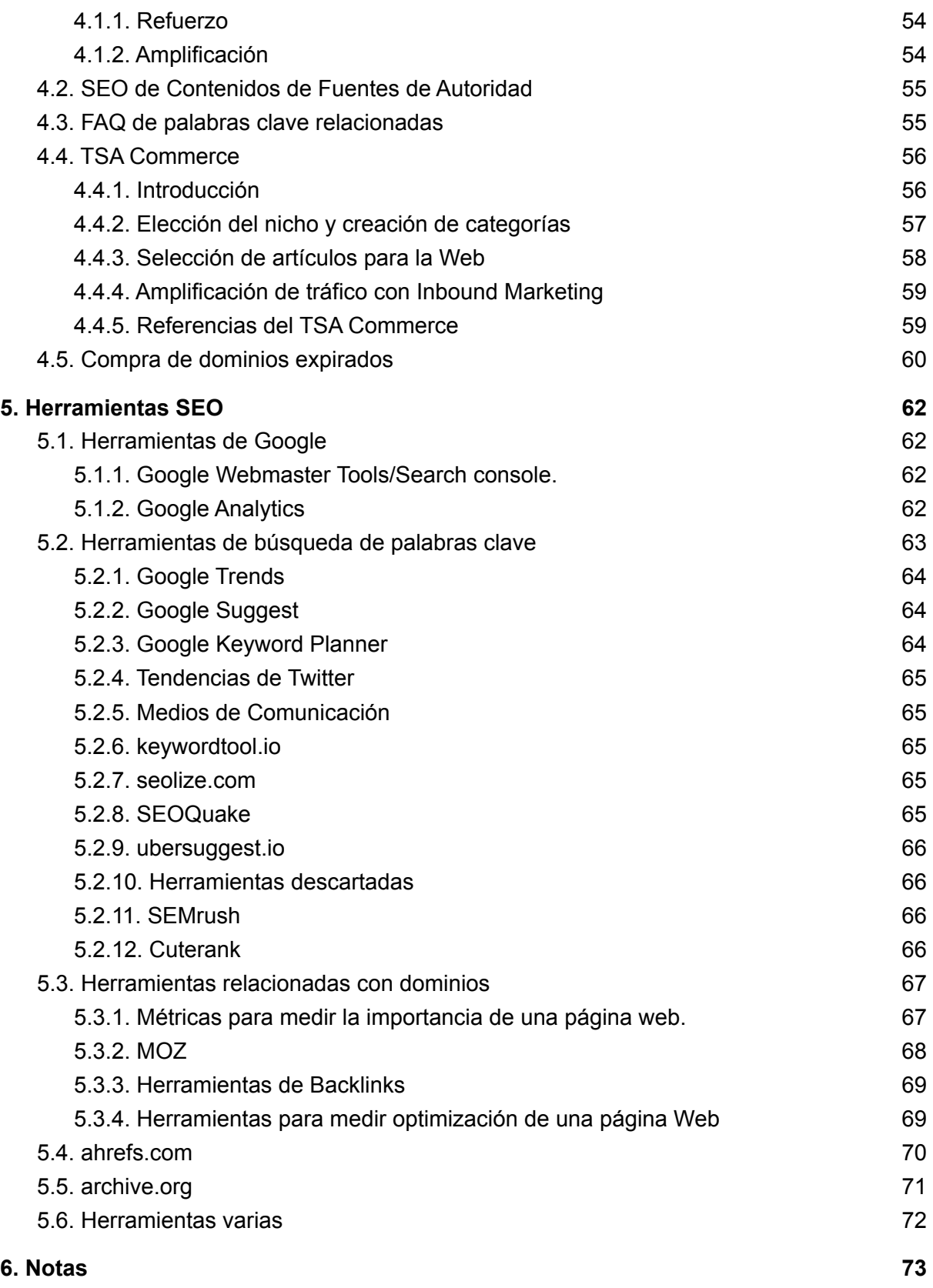

### <span id="page-3-0"></span>1. Qué es el SEO

### <span id="page-3-1"></span>1.1. Introducción

El SEO es el conjunto de técnicas, dentro y fuera del sitio web, que se utilizan para mejorar el posicionamiento de un contenido en los resultados que devuelve un buscador al introducir una determinada palabra clave. SEO corresponde a las siglas Search Engine Optimizacion que en español quiere decir optimización para los motores de búsqueda.

Empezaremos definiendo que es SEO, unas siglas en inglés que quieren decir optimización para los motores de búsqueda. Consisten en una serie de técnicas que podemos aplicar a nuestra página Web (SEO On Page) y otras acciones que podemos hacer en otros sitios de Internet (SEO Off Page) que tienen como objetivo que cuando se hace una búsqueda en Google por las palabras clave trabajadas con el SEO On Page y el SEO Off Page nuestra página Web aparezca en las primeras posiciones de las páginas de resultados también conocidas como SERPs.

**¿Por qué es importante estar en esas primeras posiciones?**

- Google acapara el 90% de las búsquedas en España [Fuente](http://www.siliconnews.es/2012/01/24/google-tiene-el-90-del-mercado-de-las-busquedas-en-espana)
- El 61% de los internautas hacen un clic en los 3 primeros resultados [Fuente](http://www.theoutsourcingcompany.com/blog/seo-social-media-statistics)
- El 85% de los internautas no pasan de la 1<sup>ª</sup> página de resultados

Dado que Google tiene más del 90% de la cuota del mercado de búsquedas se habla de posicionamiento en Google o SEO en Google. Otros nombres usados frecuentemente para referirse al SEO son: Posicionamiento Web, Posicionamiento en Buscadores o Posicionamiento en Internet.

Normalmente el SEO no es un objetivo en si mismo sino una parte de la estrategia de marketing online que suele constar de 3 elementos:

- 1. Impresiones, que se logran mediante el SEO.
- 2. CTR, nos interesa que este ratio sea lo más alto posible y que los visitantes hagan clic en el contenido que hemos posicionado
- 3. Conversiones, visitas a nuestra página web que se pasan a ser clientes o leads.

La alternativa es el posicionamiento patrocinado también conocido como **SEM**, por el cual un entidad paga a Google para que su página web salga en las primeras posiciones del buscador, por encima del llamado **posicionamiento orgánico**, que es del que trata en detalle este manual.

### <span id="page-4-0"></span>1.2. Cómo se determina la posición en Google

Cuando alguien introduce una palabra clave en Google este devuelve una serie de resultados, 10 por página. Estas página que contienen los resultados de la búsqueda se conocen con el nombre de SERPs por sus siglas en inglés.

El orden y posición en las que se muestran las páginas web en las SERPs lo determina el **algoritmo de Google**, el funcionamiento exacto del cual es secreto aunque Google ofrece unas directrices y recomendaciones generales para posicionar lo mejor posible.

La variaciones súbitas en el posicionamiento reciben el nombre de **Google Dance** (Danza de Google),es un término habitual usado en el posicionamiento de páginas web en Google. Se da con frecuencia en un corto periodo de tiempo, que pueden ser horas o días. Finalmente el orden se estabiliza.

El algoritmo de Google ha ido recibiendo diferentes nombres según cada una de sus versiones. En la página web del conocido servicio MOZ tenemos una completa lista de todos los cambios importantes que han afectado al algoritmo de Google.

#### **Los algoritmos de Google más conocidos son:**

- **Google Vince** (2009), mejora el posicionamiento de marcas dando importancia a la reputación y la autoridad. Esto favoreció a las grandes marcas.
- **Google Caffeine** (2009), aumentó la velocidad con la que las arañas web de Google buscan cambios para indexar más rápido las páginas.
- **Google Venice** (2012), mejora los resultados de búsquedas locales geolocalizando al usuario para ofrecerle los resultados relacionados con su entorno.
- **Google Freshness** ( 2012): penaliza el contenido vacío con palabras claves, se buscaba calidad.
- **Google Penguin** (2012-2016), penaliza el mal uso de enlaces entrantes.
- **Google Panda** (2011), priorizar la calidad de contenido.
- **Google Hummingbird** (2013). El Colibrí. Es la modificación más importante desde Caffeine. Da más relevancia a búsquedas con frases complejas y lenguaje natural.
- **Google Pigeon** (2014), mejora la experiencia del usuario al ofrecer resultados de búsqueda basados en su localización y mejoras en la corrección ortográfica.
- **Google Payday Loan** (2014): evita el spam como el porno o los créditos.

### <span id="page-5-0"></span>1.3. Link juice

El link juice identifica la fuerza transmitida a un sitio a través de enlaces de fuentes externas o internas. Esta fuerza se interpreta como un voto de recomendación para un sitio web y se trata de uno de los factores más importantes a la hora de determinar el posicionamiento en los buscadores.

Cada enlace que se recibe del tipo dofollow nos transmite link juice y cada enlace que ponemos interno o externo distribuye puntos a los receptores. Cuantos más puntos tiene una página mejor posiciona.

Vamos a ver algunos ejemplos de como funciona el link juice. Partimos de la base de que tenemos una URL de nuestra página Web que tiene 10 puntos según Google, esto sería que pasaría con diferentes tipos de enlaces.

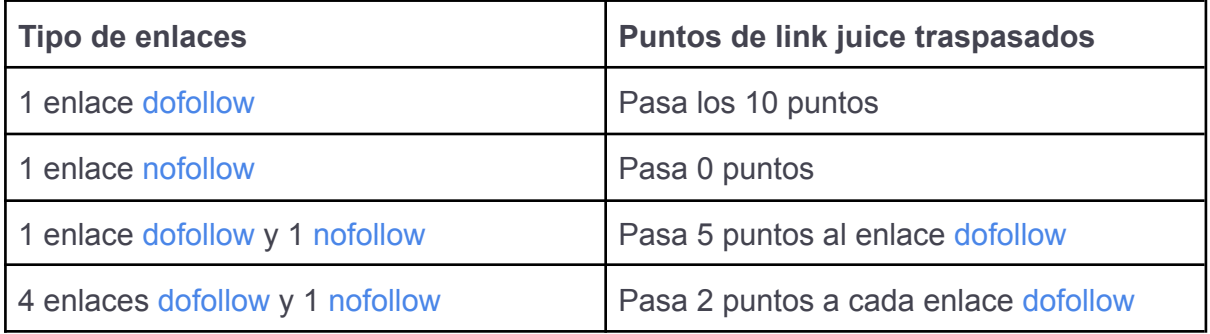

#### **Notas sobre el ejemplo**:

- Como se puede ver los puntos transferidos se dividen por la totalidad de enlaces, es decir, el nofollow consume link juice aunque no lo pase.
- Los enlaces se cuenta como URLs únicas, es decir si ponemos 3 veces la misma URL de enlace no cuenta como 3 enlaces si no como uno solo.
- Las páginas noindex pueden acumulan link juice si son visitadas o referenciadas por ello no es mala idea que tengan un enlace saliente a nuestra home.
- Cómo se puede notar no se ha especificado si estamos hablando de enlaces internos o externo, ya que el link juice se traspasa igual. Cuando es interno estaremos haciendo interlinking y cuando es externo linkbuilding.

### <span id="page-6-0"></span>1.4. SEO vs SEM

En general se considera que una **estrategia SEO de posicionamiento orgánico** es más eficaz que una **estrategia SEM de posicionamiento de pago** a medio plazo. Aunque es muy importante destacar que ambas son compatibles y pueden coexistir, es más, es una recomendación nuestra.

En la siguiente infografía se puede comprobar la diferencia porcentual en clics entre contenidos posicionados por SEO o por SEM.

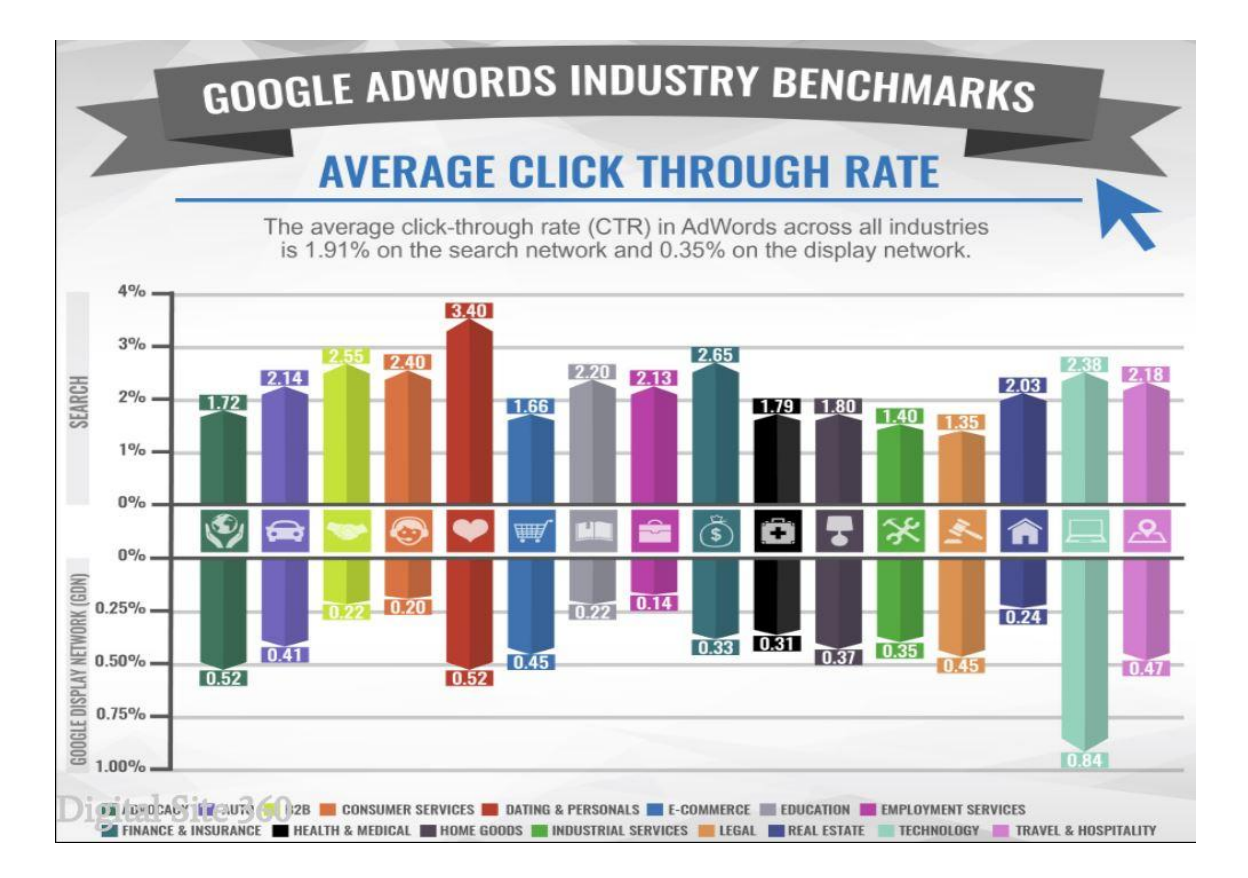

#### **Ventajas del SEO**

- Si se hace bien es permanente durante mucho tiempo, años incluso.
- Mejora la calidad y usabilidad de la página web de la entidad.
- Potencia la reputación de la entidad al estar en las primeras posiciones.

### <span id="page-7-0"></span>1.5. Cómo hacer un proyecto SEO

Para empezar un proyecto SEO haremos un documento donde reflejaremos las necesidades del cliente, sus objetivos de posicionamiento, las palabras claves por las que quiere figurar en las primeras posiciones de las SERP's, la competencia existente y el periodo de tiempo necesario para ello.

Una de las primeras preguntas que suelen hacer los clientes interesados en un **proyecto SEO** es cuánto le va a costar. Sin embargo esto es imposible de contestar sin un análisis previo. Deberemos saber por cuantas palabras claves quiere competir, no es lo mismo 1 que 10, también es necesario tener en cuenta el número de resultados que devuelven las palabras claves y si hay un factor geográfico, por ejemplo "neveras Mataró" devuelve 61.000 resultados y "neveras Barcelona" 510.000, lógicamente en el segundo caso siempre es necesario un mayor trabajo para lograr resultados.

Un proyecto SEO tiene una línea de tiempo, no por entrar muchos contenidos al principio vamos a estar enseguida posicionados en las primeras páginas de [Google](https://www.google.es/) , suele llevar un tiempo que se alarga o se acorta en función de los recursos que se inviertan.

No vale la pena hacer análisis a páginas que se están empezando a construir o que tengan menos de 3 meses de presencia en Internet, para empezar a realizar estudios y pruebas debemos esperar como mínimo 3 meses, no desde que registramos la Web, sino después de haber introducido todos los contenidos y optimizaciones relevantes.

Aquí vamos a ver algunos ejemplos prácticos basados en la experiencia real.

- Para página nuevas o con pocos meses de antigüedad aunque estén bien diseñadas y con amplios contenidos los conceptos van a tardar meses en empezar a "subir" en [Google](https://www.google.es/) y solo lo harán si se trabajan bien todos los aspectos comentados en este artículo. Será un resultado lento pero seguro.
- En una página "nueva", es decir que tenga entre 3 y 6 meses se puede posicionar rápido un artículo si tiene muchas visitas, hemos comprobado como una noticia con 500 visitas en 24 horas aparece en a las 36 horas en 1ª página de [Google](https://www.google.es/) sobre más de 1.000.000 de referencias, pero cuando baja el número de visitas a las 48-72 horas el artículo cae hasta la 7ª-8ª página.
- En una Web bien diseñada con una media de 2.000 visitas mensuales, incorporación semanal de contenidos, al cabo de un año todas las noticias que se añadan suelen aparecer en las primeras páginas de [Google](https://www.google.es/) a las 48 horas si 2 palabras claves están en la dirección de la página y en el título, después cae un poco.

Estos son resultados experimentales que pueden estar sujetos a variación por los cambios de criterio de Google.

### <span id="page-8-0"></span>1.6. Inicio de un proyecto SEO

Al iniciar un proyecto SEO hay una serie de tareas que es necesario realizar y las vamos a ofrecer en este punto a modo de check-list. Partimos de la base de que ya se ha realizado una reunión con el cliente en la que se ha determinado hacer este proyecto y los objetivos principales del mismo.

- 1. Realizar un inventario de las plataformas del Cliente:
	- a. Página Web con palabras claves indexadas
- 2. Determinar con el cliente que lista de palabras clave

**Nota**: Si iniciamos un proyecto SEO con un nuevo dominio se debe tener en cuenta el efecto sandbox. Es el periodo de tiempo que va desde los 15 a los 90 días durante el cual Google no tiene demasiado en cuenta un nuevo dominio. Dificulta que aparezca en las primeras posiciones del buscador ya que es una página nueva y Google no se fía de ella. El tiempo de este sandbox varía en función de cada caso.

Si la web aumenta rápidamente su autoridad en 2-3 meses Google seguramente la investigue y puede que te penalice si entiendo que ese crecimiento no es normal. Hay que tener cuidado a la hora de hacer cosas raras con un dominio nuevo durante el periodo de sandbox.

### <span id="page-9-0"></span>1.7. Protocolo SEO

Este es el auténtico secreto para conseguir que tu estrategia de **Posicionamiento SEO** funcione: **Tener un Protocolo SEO**.

Se le puede llamar lista de tareas, checklist o como se quiera, al final consiste en documentar la lista de acciones de **SEO OnPage** y **SEO OffPage** que se van a realizar para posicionar una página Web y un contenido concreto.

Cuanto más detallado sea y más fácil de marcar mejor, se puede usar Microsoft Access, muy cómodo para el seguimiento o un documento de [Google](https://drive.google.com/) Drive, un Excel o las tareas tipo check de [Evernote,](https://www.evernote.com/) lo que sea más cómodo.

Cuando se descubre una técnica o concepto nuevos, o un sitio de alto Domain Authority como [about.me](https://about.me/) que te da un enlace (backlink) dofollow gratis se añade al protocolo y la efectividad irá mejorando.

El protocolo permite una economía mental importante y ser mucho más productivo y efectivo, cuando más detalles cada paso mejor.

### <span id="page-10-0"></span>2. SEO on Page

En este capítulo vamos a explicar todos aquellos factores que influyen en el posicionamiento de una página web en función de su estructura y contenido, por ello se realiza una división de los factores en función de dichos conceptos.

### <span id="page-10-1"></span>2.1. Estructura de la web

#### <span id="page-10-2"></span>2.1.1. Estructura de las páginas de la web

En la estructura de páginas cada concepto clave que queramos resaltar en nuestra Web debería tener su propia página con su título, descripción y contenidos donde abunden referencias al concepto. Una página bien estructurada posicionará mejor.

Existen dos tipos de estructuras web: horizontal y vertical. Dentro de la estructura vertical una que se debe conocer es la estructura de silo donde las páginas se organizan de forma jerárquica según su contenido. Si el segundo nivel de la estructura se compone de páginas que amplían el contenido de la página del nivel superior generando además keywords long tails respecto a la superior entonces estamos ante una forma muy potente de posicionar páginas.

Un excelente ejemplo de esta estructura es la [Guía](https://www.40defiebre.com/guia-seo/) SEO de 40 de Fiebre y que ocupa las primeras posiciones de las SERPs por varias palabras clave.

#### 2.1.1. Artículos pilar

Son aquellos artículos que interesan posicionar con prioridad sobre otros contenidos. En una estructura de silo serían los artículos de referencia que estarían en la posición superior.

Si tenemos un blog con muchos artículos podemos usar Google Analytics para ver cuales son los más importantes y más visitas que son los que más tráfico traen a la página web. El plugin Yoast SEO Premium ofrece al escribir cuales son los artículos recomendados que se deberán enlazar para hacer el interlinking dentro de nuestra web.

Una estrategia para mejorar el SEO de estos artículos es añadirlos en la página de Inicio o en los menús. Estos enlaces del menú pueden salir también como información ampliada si alguien hace un a búsqueda de nuestro nombre. Si hacen referencia a nuestra especialidad se pueden poner en la página Acerca de.

#### <span id="page-11-0"></span>2.1.2. Optimizar páginas de categorías y etiquetas

Las **páginas de categoría y etiquetas** (tags) posicionan muy bien si se configuran de forma correcta. Para adecuar la página de categorías y/o etiquetas para el SEO se introduce un artículo en la cabecera de las mismas que esté totalmente optimizado para el SEO, palabras clave, ponerlas en negrita y en H2, imágenes con ALT, etc.. Debajo del artículo SEO se visualizan los artículos de la categoría.

Este sistema funciona muy bien para posicionar porque cumple con dos requisitos de Google:

- Contenido SEO (el de la cabecera)
- Refresco continuo al incorporar automáticamente los nuevos artículos que se van generando para la categoría o la etiqueta.

La precaución que se debe tener es evitar que el nombre de la categoría canibalice las palabras clave que tenemos bien posicionadas con otro artículo de la Web o entre ambas taxonomías.

Crear muchas etiquetas para cada entrada para posicionar por la palabra clave de la etiqueta no suele dar resultados si al final tenemos muchas entradas con una sola etiqueta. Este sistema no tienen el refresco continuo y no es bien posicionado por Google según varias páginas web analizadas.

#### <span id="page-12-0"></span>2.1.3. Elementos relacionados con el dominio

- 1. **Nombre del dominio o web**, es el primer factor y el más importante de todos, si hay una palabra que sea fundamental para nosotros debe estar en el nombre de la página Web. A día de hoy (2018) no es tan importante incluir keywords en el dominio. Si la palabra clave está al principio mejor, si tiene la combinación de palabras claves exacta también mejor (**Exact Match Domain**). Cuanto más próximas estén a la raíz del dominio mejor.
- 2. **Antigüedad del dominio**, a más antiguo mejor. No es vital pero cuanto más antiguo mejor, si además se combina con actualizaciones frecuentes es más potente todavía. Un estudio publicado por Ahrefs revela que las páginas web antiguas dominan la primera página de los resultados de búsqueda de Google y **l**as nuevas, con menos de un año de vida, representan únicamente el 0.3% de las diez principales páginas de resultados del motor de búsqueda para 2 millones de palabras clave seleccionadas al azar.
- 3. **Registro del dominio**, si se han pagado 4 años en vez de uno mejor y si lo ha tenido una sola entidad también mejor. Tener un whois público y un historial limpio de penalizaciones.
- 4. **Extensión del dominio**, es importante la extensión del dominio en el ámbito de la territorialidad. Una página será más relevante en el Google español si tiene el dominio .es. Las nuevas extensiones de nombres TLD posicionan igual que las tradicionales.
- 5. **Palabras clave encadenadas en la URL**, por ejemplo para posicionar SEO y herramientas es eficaz: midominio.com/seo/herramientas.
- 6. **Palabra clave en subdominios**, como el caso anterior. Aunque hay que tener en cuenta que los subdominios posicionan por separado como si fueran webs independientes
- 7. ¿**Dominio con o sin www**? Debe haber un dominio por defecto **con www o sin www**, WordPress lo genera por defecto con www y en Google Search Console podemos confirmar uno u otro. Es indiferente en cuanto al SEO utilizar el dominio **con www o sin www** lo que no hay que hacer es cambiarlo al cabo del tiempo porque genera problemas en los buscadores.
- 8. **URL de las páginas**. es el 2º criterio en importancia para [Google,](http://www.ineet.net/wiki/index.php?title=Google) el nombre de la página. Las páginas que se llaman midominio.com/modules.php?name=ejer&op=53, no posicionan tan bien como las URL descriptivas o permalinks.
- 9. **Título de la página**, el título de la página es el nombre que le damos nosotros y puede coincidir en que sean las mismas palabras o similares que la dirección. En una búsqueda Google da relevancia al título, cuando las palabras del título coinciden con las de la búsqueda las destaca en negrita.

### <span id="page-13-0"></span>2.1.4. Influencia del hosting en el SEO

- Velocidad de carga de la página, a mayor velocidad mejor posicionamiento. De cara al gran número de consultas desde móviles también es muy importante. Podemos usar Page Speed de Google para controlar este apartado. Valores de referencia para la Pagespeed son 60 para móviles y 70 para PC.
- Hosting de calidad que garantice el punto anterior y que no sufra caídas frecuentes.
- Hosting en el país, tener un hosting en el mismo país al cual van dirigidos los contenidos de la página también ayuda a mejorar el posicionamiento de la misma.
- Autoridad del hosting, cuanto más importante sea la empresa de hosting mejor para el SEO.
- Tener **certificados SSL** ayuda a la autoridad de todas las páginas, las de e-Commerce y todas las demás..

### <span id="page-14-0"></span>2.2. Contenido de la página web

Para la creación de contenido optimizado al máximo para SEO tenemos un manual especial que puedes consultar aquí: Manual de una Entrada SEO.

La norma general que debemos tener en cuenta es generar siempre un **contenido de calidad bien estructurado** para que sean legibles tanto para el buscador como para los visitantes.

**Utilizar correctamente los títulos**, una página o entrada solo debe tener un H1 que normalmente es el título del artículo. Usar H2 para los capítulos y H3 para los subapartados. La jerarquía debe ser coherente, no debe aparecer primero un H3 y después un H2.

**El primer párrafo**, los buscadores dan una gran importancia al primer párrafo de la página Web, lo consideran como un sumario representativo de su contenido, por lo tanto debemos reflejar en el mismo los conceptos que consideramos clave para nuestra página.

Un concepto importante es la **densidad de palabras claves**, si en una página se muestran pisos en venta en Barcelona y es lo que quiero promocionar esta 3 palabras claves: Pisos, Venta y Barcelona se tienen que ir repitiendo varias veces en el texto sin abusar.

¡No uses trucos! **Google** lleva muchos años en el mercado y ha ido filtrando algunos trucos que al principio le funcionaron a algunos como textos ocultos, invisibles o con tipografías tan pequeñas que son ilegibles, si usas esos recursos tu página acabara penalizada y nunca saldrá en las primeras posiciones. Como dice la célebre frase de **Google** : Don't be evil! (¡No seas malvado!). Tenemos un apartado en este manual que enumera la lista de conceptos por los cuales te puede penalizar Google.

#### **Lista resumida de elementos a tener en cuenta en el contenido:**

- **Contenido de calidad** que aporte conocimiento y sea útil para los usuarios que visitan la Web.
- **Textos** de más de 300 palabras tienden a posicionar mejor porque se consideran más ricos en contenido. Se recomienda entre 500 y 1.500 palabras.
- **Semántica**, cada vez se tiene más en cuenta. Si estamos en un contenido financiero la palabra Banco será interpretada y posicionará en Google como entidad financiera y no como mueble para sentarse de forma automática. Usar Bancos y Caja de Ahorro se auto-potencia. También es importante incluir esto en las **META Keyword** y **Description**.
- **Contenidos actualizados frecuentemente**, Google prima las páginas que son más actualizadas sobre otras que permanecen más estáticas. Si además añadimos contenido a páginas o entradas ya indexadas también se considera relevante. Esto sería válido por ejemplo para páginas tipo Diccionario que se van enriqueciendo con nuevos términos
- **Contenidos sobre tendencias**, a Google le interesa mostrar contenidos recientes sobre temas que son tendencia.
- **Contenido multimedia**, enriquecen las páginas y hay que pensar que las **SERP's** tienen un espacio reservado en su parte superior para vídeos de YouTube que suele estar vacía. Con lo cual subir vídeos a YouTube relacionados con el contenido y usarlos en nuestra página puede ser una excelente estrategia.
- **Contenido bien categorizado y organizado**. Una página con todos sus contenidos bien estructurados y bien organizada es mejor clasificada que otras.
- **Páginas relacionadas** entre sí, por ejemplo Quienes somos enlazado con Contacta y ambas con la Home.
- Uso correcto de las **etiquetas de WordPress**, tal como explican los expertos una manera de mejorar tu SEO es relacionar un fragmento de contenido con otro y esto se consigue a través etiquetas.
- Incluir en el contenido **enlaces a páginas de referencia** con gran autoridad como Wikipedia, Medios de comunicación, Organismos internacionales, etc.
- Usar **anchor-text** con palabras clave en nuestros enlaces salientes.
- Incluir **listas y galerías de imágenes** en algunos post tipo "Las 10 fotos más compartidas en Facebook".
- **Contenidos frescos** sobre temas que hace tiempo no tienen información actualizada. Google posiciona muy bien las nueva información cuando se buscan dichos temas.+
- **Citar a personas** concretas del mundo de los blogs y de nuestro sector puede favorecer que compartan nuestros artículos y eso mejore el SEO.

### <span id="page-16-0"></span>2.3. Consejos SEO On Page

#### <span id="page-16-1"></span>2.3.1. Buscar una buena experiencia de usuario

Cualquier cosa que mejore o facilite una mejor experiencia de usuario hará que Google mejore el posicionamiento de nuestra página web, por ejemplo:

- Insertar contenido enriquecido de fuentes muy populares como vídeos de YouTube o Tweets en nuestros contenidos mejoran el SEO de los mismos y también hacen que el usuario pase un poco más de tiempo en nuestra página web lo cual también beneficia el posicionamiento.
- Si se produce un elevado porcentaje de rebote Google entiende que a la gente no le interesa la Web porque se va pronto y la penaliza como poco interesante.
- Página User friendly, quiere decir que tengan un diseño limpio que facilite la lectura a los usuarios.
- La Web debe ser Responsive y que se adapte a teléfonos móviles. Google tiene herramientas propias que te ayudan a verificar este punto.
- Comentarios en la página, a más comentarios y diversidad de IPs en un artículo mayores probabilidades debería tener este a la hora de posicionar. Tener demasiados comentarios desde una misma IP puede penalizar ese artículo porque Google lo considere Spam.
- Estar en los marcadores (Bookmarks) de Google Chrome. No es mala idea poner botones para que nos añadan a favoritos.

El Historial de búsqueda de un usuario será relevante para mostrarle páginas vinculadas al mismo. Sobre este tema poco podemos hacer.

<span id="page-17-0"></span>2.3.2. Artículos relacionados.

Cuando detectamos que un artículo nuestro está muy bien posicionado en Google por una búsqueda una estrategia interesante es hacer artículos relacionados con el contenido del mismo que sea complementarios o amplíen la información esto hará que Google los posicione bien y refuercen el primero.

#### <span id="page-17-1"></span>2.3.3. Contenidos en estructura piramidal

Cuando queremos posicionar por una palabra clave en concreto debemos hacer un buen artículo monográfico sobre esa palabra con todos los requisitos SEO necesarios y que también piense en la persona que lo va a leer.

Seguidamente debemos comprobar que todos los artículos que ya existen en nuestra Web o que vamos a crear enlacen a esa página si mencionan la palabra clave en cuestión. Esta estructura puede ser:

- 2 niveles Artículos (long tail keyword)>Página (keyword)
- 3 niveles Artículos (long tail keyword)>SubPágina (keyword derivada) >Página (keyword)

### <span id="page-18-0"></span>2.3.4. La importancia del CTR en el SEO

**CTR** son las siglas de **Click Through Rate** es el ratio que refleja el número de clics que obtiene un enlace respecto a su número de impresiones en las SERPs (se aplica también a anuncios). Cuanto mejor sea el CTR de una página mostrada en función de unas palabras claves mejor será el posicionamiento de la página respecto a esas palabras clave.

#### **Consejos para mejorar el CTR en general**:

- Un título y una META Description atractivos ayudan a que los usuarios hagan clic.
- Para mejorar el CTR se puede optar quitar la fecha, pero es mejor actualizar.
- Poner la fecha de modificación en vez de la de alta.
- Meter emoticonos en ma Meta description. tarda 4-5 días
- Optimizar títulos la gente no busca herramientas si no programas,
- Con un título de valor se puede ganar a empresas enormes como infojob.
- Técnicas para el Título que invitan al clic como el clickbait, por ejemplo, no desvelar de qué se va a hablar en el artículo para crear expectación.

#### **Modificación del CTR para llegar a la 1ª posición de Google:**

La estrategia de modificación del CTR se aplica cuando tenemos un contenido en la primera página de Google y queremos que llegue a la primera posición.

- Buscar palabras clave que estén en la primera página
- Mejorar el Title poniendo uno que llame la atención. Poner una palabra en mayúsculas que llame la atención. El Title debe ofrecer respuestas si es posible. El Title es mejor modificarlo con **Yoast** no cambiando el título de la entrada.
- Poner iconos en la META Description también desde **Yoast**.

#### <span id="page-19-0"></span>2.3.5. Metas No Index y No Follow

Contenidos relacionados sobre cuando usar las Metas No Index y No Follow.

- Las páginas No Index no se indexan en Google pero acumulan Page Rank.
- Un enlace No Follow no pasa Page Rank pero si lo consume como si lo pasara.

No indexar las páginas de Política de Cookies, Aviso Legal y Privacidad. Así se evita un posible contenido duplicado.

En general no se recomienda utilizar el No Follow nunca en enlaces internos. El No Follow tiene como concepto no hacerse "responsable" de cara a Google del contenido externo de la página. Se suele usar en los comentarios y así también evita el Spam en los mismos para conseguir enlaces Do Follow.

#### <span id="page-20-0"></span>2.3.6. Posicionar páginas de categoría y etiqueta

Las páginas de categorías y etiquetas (tag) posicionan muy bien si se configuran de forma correcta. Para adecuar la página de Categorías o de Etiquetas para el SEO se introduce un artículo en la cabecera de la página de categorías que esté totalmente optimizado para el SEO, H2, imágenes y palabras clave. Debajo del artículo SEO se visualizan los artículos de la categoría.

Este sistema funciona muy bien para posicionar porque cumple con dos requisitos de Google:

- Contenido SEO (el de la cabecera)
- Refresco continuo al incorporar artículos que se van generando para la categoría.

Se debe evitar que el nombre de la categoría o etiqueta canibalice las palabras clave que tenemos bien posicionadas con otro artículo de la Web o entre ambas taxonomías.

Para poner manualmente la descripción de una categoría o etiqueta en WordPress se hace usando las funciones y category description()

- 1. Buscar el archivo que gestiona la visualización de categorías, habitualmente es category.php.
- 2. Insertar el siguiente código justo debajo del título de la categoría:

<?php if (category\_description() ) : ?> <div><?php echo category\_description(); ?></div> <? php endif: ?>

Efectuaremos igual en el archivo tag.php, en este caso, con tag\_description()

#### <span id="page-21-0"></span>2.3.7. Cómo salir en la posición cero de Google

La **posición cero de Google** es un contenido que ofrece Google en algunas ocasiones como respuesta a una pregunta. Se coloca por delante de las 10 primeras posiciones.

Que nuestra página salga en esa posición no necesariamente es positivo porque si Google ofrece la respuesta de forma completa es posible que el público no entre a consultar el artículo completo.

Las estrategias para lograr **salir en la posición cero** son las siguientes:

- Usar como, cuando, donde en el título
- Ponerlo esas mismas palabras en H2
- Usar listas o tablas en el primer párrafo
- Usar enlaces internos a partes del contenido

Se debe tener en cuenta que solo se sale en posición cero si se está en primera página y con más probabilidad si el resultado está en las 3 primeras posiciones.

#### <span id="page-22-0"></span>2.3.8. Otros consejos para el SEO On Page

- 1. **Etiquetas META**, existen complementos que permiten al usuario rellenar estos valores desde cualquier página Web. Las 3 principales etiquetas META a rellenar para cada página son:
	- 1. **Title**, título de la página, importante, debe ser el mismo que en el punto anterior
	- 2. **Keywords**, en [Google](https://www.google.es/) hoy en día no afectan al SEO, se ponen opcionalmente.
	- 3. **Description**, descripción resumida de la página y un dato especialmente importante para [Google](https://www.google.es/) pero no sirve para posicionar directamente pero si es un texto atractivo puede mejorar el **CTR** de la página, atraer más visitas y esto mejora el posicionamiento.
- 2. Incorporar **programas de ayuda** tipo calculadoras o conversores.
- 3. Evitar **errores HTML**, el uso de motores como WordPress evita esto errores.
- 4. **Duración de la sesión**, tiempo que pasa un usuario en la página, es un valor importante para el SEO. A mayor tiempo que pase un usuario en la página es que esta le está ofreciendo contenido de calidad. Se puede medir con Google Analytics. Un dato importante es que la sesión dure más de 30 segundos que es el tiempo medio que se considera que necesita un usuario para saber si ha encontrado lo que busca y quedarse o irse.
- 5. Tener un **Sitemap** que cumpla la normativa de los buscadores, esto nos lo puede generar un plugin. Se recomienda también automatizar el envío del **Sitemap** cada vez que se produzca un cambio en el contenido de la Web.
- 6. Tener **enlaces internos** que usen palabras clave de forma variada. Los que se conoce como **interlinking**. El artículo que es la referencia para una palabra clave debe recibir enlaces de otros artículos que toquen temas relacionados con esa palabra clave principal.
- 7. Usar **atributo Title** en los enlaces salientes.
- 8. Controlar el número de enlaces salientes, un número excesivo reduce nuestro Page Rank al trasnferirlo a las otras páginas Web.
- 9. Tener una **página de Contacto**, si además esta coincide con los datos de registro del Whois mucho mejor.
- 10. Tener **páginas de Términos de Servicio y Privacidad** hacen que Google mejore la autoridad del dominio,
- 11. Evitar demasiados **enlaces salientes** de la página, sobre todo en la Home, rebajan la autoridad al ceder Page Rank a las webs de destino si son del tipo **dofollow**.
- 12. **Número de páginas** de la Web, es un factor leve pero las páginas con más contenido posicionan mejor.
- 13. Click en **SERPS**. Mejoran el SEO de la web por la palabra clave que se hizo la búsqueda.
- 14. Se recomienda usar una gramática correcta al escribir aunque no es un factor probado.
- 15. Google es capaz de determinar el nivel de **complejidad del texto** y clasificarlo para saber si es para público avanzado o no. Lo que no se sabes exactamente es como afecta al SEO.
- 16. Se cree que Google ha habilitado que editores humanos influyan en las **SERPs**.
- 17. **Búsqueda para compra**. Según estemos buscando servicios o algo que comprar Google nos mostrará uno u otros resultados para palabras claves similares. Por ello no hay que perder vista sitio como **Google Places** donde se da información de negocios.

### <span id="page-23-0"></span>2.4. Microformatos

El uso de **microformatos** mejora el SEO de una página web. Los **microformatos** son códigos que se insertan en el HTML de las páginas web para que le de significado semántico a un contenido. Así las máquinas y los robots de los buscadores puedan leerlo y entender que es un producto, un servicio, el precio tiene, el fabricante, etc. El modelo más usado es [schema.org](https://schema.org/).

El **Plugin WP Ratings** añade el microformato que permite votar a los visitantes la calidad de un contenido y mostrar la valoración en las SERPs (páginas de búsqueda) de Google.

### <span id="page-24-0"></span>2.5. Notas varias sobre SEO on Page

#### <span id="page-24-1"></span>2.5.1. Cambio de nombre de dominio

Cambio de dominio, por ejemplo de midominio.com a minuevodominio.es.

Para conservar íntegro el posicionamiento del primer dominio lo mejor es mantenerlo y en el proveedor de hosting asignarle una Redirección 301 hacia el nuevo dominio.

Esto transfiere de forma íntegra el posicionamiento al nuevo dominio e incluso redirecciona de forma automática todas las URL al nuevo dominio. Si en Google aparecen todavía en la SERPs las antiguas URL posicionadas cuando se hace clic sale la nueva.

#### **Google Search Console**

Una vez que tengas la nueva propiedad creada, ve a configuración – configuración de la propiedad – Cambio de dirección. Subir el nuevo sitemap. Renovar el cambio de dirección en GSC cada 180 días.

#### **Google Analytics**

No se ve afectado por el cambio de dominio ya que depende de una propiedad que se mantiene intacta. No hace falta hacer nada.

#### **.htaccess**

Se pone en la carpeta raiz del dominio y que hace una redirección permanente de todas las URLs a sus equivalentes en el nuevo dominio: RewriteEngine on

RewriteRule ^(.\*)\$ https://www.dominio.com/\$1 [R=permanent,L]

**[boluda.com:](https://boluda.com/tutorial/como-cambiar-de-dominio-bien-hecho/)** RewriteEngine On RewriteCond %{HTTP\_HOST} ^tu-antiguo-dominio\.com\$ [OR] RewriteCond %{HTTP\_HOST} ^www\.tu-antiguo-dominio\.com\$ RewriteRule ^(.\*)\$ "https\:\/\/www\.tu-nuevo-dominio\.com\/\$1" [R=301,L]

#### <span id="page-25-0"></span>2.5.2. Errores 404. URL que no existen

Cuando eliminamos un contenido de una página Web se produce un error 404 relacionado con la URL borrada y eso perjudica el SEO de la Web. Se recomienda tener una página personalizada a la que se redirijan los errores 404 para que el usuario y la araña de Google puedan seguir navegando. La mayoría de plantillas Premium de WordPress ya incorporan una por defecto.

Un recurso para evitar este error 404 y la pequeña penalización que representa consiste en hacer una redirección 301 de la página borrada hacia otra de contenido similar o hacia la Home. La ventaja principal es que el buscador además va a traspasar la fuerza de los enlaces que apuntan a la URL antigua a la nueva URL (no al 100% pero si en gran medida).

#### <span id="page-26-0"></span>2.5.3. Como posicionar un contenido estacional

Cuando queremos posicionar un contenido estacional como puede ser "San Valentín", "Carnaval", "Cenas de Navidad" etc. lo mejor es crear un contenido unos meses antes para que Google lo indexe y empiece a posicionar.

Es decir escribirlo en lo que serían los momentos "valle" que podemos ver en una búsqueda de Google Trends. Cuando se acerca el momento en el que queremos posicionar lo que hay que hacer es poner ese contenido en una zona relevante de la Home de la Web para que Google lo suba en sus SERPs al detectar que le hemos dado relevancia.

Todos los enlaces internos que hay en las zonas más visibles de la Home son lo que Google considera más importante de la Web.

#### <span id="page-26-1"></span>2.5.4. Página de Diccionario temático

Crear en una Web una página llamada Diccionario es una acción recomendable. Por una parte nos permite concentrar un gran número de palabras clave dentro del contenido general de la web.

De esta forma se envían dos señales positivas a Google: somos especialistas en la materia y ofrecemos información estructurada de valor a nuestros visitantes.

### <span id="page-27-0"></span>2.6. Palabras claves

Las palabras clave (keywords) en SEO son aquellos palabras por las cuales queremos estar bien posicionados en Google cuando el usuario las busque en Internet.

Algunos aspectos que debemos tener en cuenta a la hora de usar las keywords:

- 1. **Palabras clave**. [Google](https://www.google.es/) tiene sus propios criterios para determinar las palabras clave y hace tiempo que dejó de utilizar las etiquetas Keywords y cualquier elemento no visible. Para que un término sea considerado como Palabras Clave deben ir en el título contenido, imágenes y enlaces. En el contenido no debe pasar del 1,5% o puede penalizar. También se puede poner las palabras en negrita o como subtítulos para que [Google](https://www.google.es/) las considere palabras clave.
- 2. **Palabra clave** en el título (**Title** de la Web), si empieza por ella mejor.
- 3. **Palabra clave en los títulos H1**, por ejemplo los usados como nombres en las entradas y páginas. También es importante si aparecen las palabras clave en los H2 y H3 aunque sin abusar, más bien de un modo natural. Una estructura propuesta es la usar keyword principal en H1, palabras clave derivadas en H2 y textos relacionados sin keyword principal en H3, ejemplo para posicionamiento SEO:
	- 1. H1: **Posicionamiento SEO** en Google
	- 2. H2: Elementos que **penalizan el posicionamiento SEO**.
	- 3. H3: ¿Cómo te afecta una **penalización de Google**?
- 4. **Palabras clave** en el nombre, título y **Alt** de la imagen que acompaña al texto
- 5. **Densidad de la palabra clave** en el texto. 2,5% es un buen valor de referencia para la densidad.
- 6. **Posición de las palabras clave**, si están al principio del texto en el primer párrafo ayudan al buscador a definir prioridades. En general el primer párrafo es el más importante.
- 7. **Orden de las palabras clave**, si coinciden con el orden natural que se usa para buscar serán tomadas más en cuenta.
- 8. **Cantidad de las palabras clave** en la Web. Si nuestra página tiene 3-4 temas de referencia relacionados con sus palabras claves y se consigue posicionarlas en las SERP's unas se ayudan a las otras.
- 9. **Palabras claves nuevas**. Cuando aparece un nuevo concepto y escribimos sobre él nos posicionarán pronto el mismo al considerarse de interés y además tener menor competencia. Si el artículo es completo y cumple las normas SEO entonces recibiremos muchos clics y el artículo se puede convertir en una referencia para Google.
- 10. **Página principal de posicionamiento** (P3SEO) Es recomendable tener una página o entrada por cada una de las palabras por las que se quiere posicionar.

#### <span id="page-28-0"></span>2.6.1. Long tail keyword

Es lo que se conoce como palabras claves largas y es un objetivo inicial. Es complicado intentar posicionar una palabra clave común en nuevo proyecto Web, por ejemplo "Camino de Santiago". Sin embargo sí podemos hacer un buen artículo SEO intentar posicionar por una long tail del tipo "Cómo hacer el camino de Santiago en 4 días".

Con esto conseguiremos empezar a tener autoridad para Google e iniciaremos la lucha por posicionar un día por "Camino de Santiago" a base de ir escribiendo artículos SEO con **long tails** relacionadas.

#### <span id="page-28-1"></span>2.6.2. Búsquedas de palabras clave relacionadas

Las búsquedas de palabras clave relacionadas son aquellas que podemos encontrar de una forma muy fácil y rápida mediante Google [Suggest.](#page-64-1) Es una forma rápida de saber que es lo que le interesa más a la gente.

#### <span id="page-29-0"></span>2.6.3. Palabras clave de oportunidad

Las palabras clave de oportunidad o palabras clave derivadas son aquellas para las que Google posiciona un contenido por las mismas a parte de la principal que hayamos definido. Es un término definido por Romuald Fons, experto en SEO citados en este manual.

Detectar esas palabras y empujarlas mediante enlaces o SEO on Page es una excelente estrategia. Se puede usar [ahrefs](https://ahrefs.com/), Search Consoles o SEMrush para detectar las palabras claves que Google interpreta para una Web. La versión gratuita de SEMrush por ejemplo permite introducir una URL y en la parte izquierda ir a buscar las palabras clave.

Conseguir que suban esas palabras en el posicionamiento es más sencillo porque Google ya las ha catalogado como una palabra clave relacionada con nuestra Web.

Por ejemplo, tenemos una URL que es miweb.com/vida-laboral y comprobamos que Google ha considerado palabra clave solicitar vida laboral y que la misma tienen 49K búsquedas mensuales. Esto es lo que se llama **oportunidad** una keyword identifica por Google con muchas búsquedas.

Con las palabras clave de oportunidad tenemos que hacer lo siguiente:

- 1. Creamos un contenido que posiciona la palabra clave principal.
- 2. Dejamos pasar un tiempo y con ahrefs.com o SEMRush analizamos por que palabras claves derivadas o de oportunidad lo está posicionando Google.
- 3. Comprobar como estamos posicionando por esa derivada con el buscador de Google directamente
- 4. Crear enlaces en otras páginas web hacia el contenido principal con las palabras clave derivadas en el anchor text.
- 5. Poner solicitar vida laboral en un H1 o H2, en el texto en negrita.
- 6. Dejar pasar un par de semanas y volver a comprobar el posicionamiento.
- 7. Al reforzar las palabras claves derivadas el texto posicionará mejor por ellas, recibirá más visitas Google considerará relevante el contenido y eso posicionará mejor de forma indirecta la palabra clave principal que es la dura dura.

Como Google ya ha determinado que estas palabras son relevantes reforzar el posicionamiento de las mismas hace que el contenido donde se encuentren . Estas palabras son más fáciles de posicionar con lo cual nos permitirán atraer tráfico.

En el artículo principal de la keyword que queremos posicionar podemos poner enlaces hacia la contenidos que son palabras derivadas. Eso hace que los usuarios interesados naveguen hacia esas páginas y pasen más tiempo en nuestra web.

### <span id="page-30-0"></span>2.7. Optimizaciones de WordPress

#### <span id="page-30-1"></span>2.7.1. Ajustes>Escritura

En la sección de Servicios de Actualización introducir la siguiente lista de sitios:

http://ping.feedburner.com http://blogsearch.google.com/ping/RPC2 http://rpc.pingomatic.com/ http://1470.net/api/ping http://api.feedster.com/ping http://api.feedster.com/ping.php http://api.moreover.com/ping http://api.moreover.com/RPC2 http://api.my.yahoo.com/RPC2 http://api.my.yahoo.com/rss/ping http://bblog.com/ping.php http://bitacoras.net/ping http://blogdb.jp/xmlrpc http://blog.goo.ne.jp/XMLRPC http://blogmatcher.com/u.php http://bulkfeeds.net/rpc http://coreblog.org/ping/ http://mod-pubsub.org/kn\_apps/blogchatt https://phobos.apple.com/WebObjects/MZFinance.woa/wa/pingPodcast http://ping.amagle.com/ http://ping.bitacoras.com http://ping.bloggers.jp/rpc/ http://ping.blogmura.jp/rpc/ http://ping.blo.gs/ http://ping.cocolog-nifty.com/xmlrpc http://pinger.blogflux.com/rpc/ http://ping.exblog.jp/xmlrpc http://ping.feedburner.com http://ping.myblog.jp http://pingoat.com/goat/RPC2 http://pingqueue.com/rpc/ http://ping.blogg.de/ http://ping.rootblog.com/rpc.php http://ping.syndic8.com/xmlrpc.php http://ping.weblogalot.com/rpc.php http://ping.weblogs.se/ http://rcs.datashed.net/RPC2/

http://rpc.blogbuzzmachine.com/RPC2 http://rpc.blogrolling.com/pinger/ http://rpc.britblog.com/ http://rpc.icerocket.com:10080/ http://rpc.newsgator.com/ http://rpc.pingomatic.com/ http://rpc.tailrank.com/feedburner/RPC2 http://rpc.technorati.com/rpc/ping http://rpc.weblogs.com/RPC2 http://rpc.wpkeys.com/ http://services.newsgator.com/ngws/xmlrpcping.aspx http://signup.alerts.msn.com/alerts-PREP/submitPingExtended.doz http://topicexchange.com/RPC2 http://trackback.bakeinu.jp/bakeping.php http://www.a2b.cc/setloc/bp.a2b http://www.bitacoles.net/ping.php http://www.blogdigger.com/RPC2 http://www.blogoole.com/ping/ http://www.blogoon.net/ping/ http://www.blogpeople.net/servlet/weblogUpdates http://www.blogroots.com/tb\_populi.blog?id=1 http://www.blogshares.com/rpc.php http://www.blogsnow.com/ping http://www.blogstreet.com/xrbin/xmlrpc.cgi http://www.lasermemory.com/lsrpc/ http://www.imblogs.net/ping/ http://www.mod-pubsub.org/kn\_apps/blogchatter/ping.php http://www.newsisfree.com/RPCCloud http://www.newsisfree.com/xmlrpctest.php http://www.popdex.com/addsite.php http://www.rssfwd.com/xmlrpc/api http://www.snipsnap.org/RPC2 http://www.weblogues.com/RPC/ http://xmlrpc.blogg.de http://xping.pubsub.com/ping/ http://www.weblogalot.com/ping http://www.pingerati.net http://www.pingmyblog.com

### <span id="page-32-0"></span>2.8. SEO Plugins

<span id="page-32-1"></span>Relación de plugins de WordPress que nos ayudan a mejorar el SEO de una página Web.

#### 2.8.1. Google XML Sitemaps

Generar un fichero del tipo sitemap.xml y hace un ping automático a Google y Bing cada vez que se realizar una actualización de la página Web. Si se utiliza Yoast SEO este plugin no es necesario ya que también genera sitemaps.

#### <span id="page-32-2"></span>2.8.2. WP Sitemap Page

Plugin para crear un mapa del sitio web completo con todos los artículos y páginas. Las Webs con una página de Sitemap (Mapa del sitio) son mejor valoradas por Google

Crear una página llamada Mapa del Sitio con el shortcode [wp\_sitemap\_page] para que se visualice el mapa completo. Poner un enlace a dicha página del en el pie de la Web.

#### <span id="page-32-3"></span>2.8.3 WP External Links

Plugin para añadir la etiqueta rel="nofollow" a todos los enlaces externos a la página Web. Este evita traspasar "link juice" de la página a otras webs cuando el usuario inserte de forma explícita el parámetro rel="follow" en los enlaces.

#### <span id="page-32-4"></span>2.8.4. WP-PostRatings

Añadir ratings en entradas y páginas. La posibilidad de usar este sistema de puntuación por parte de los usuarios basado en snippets mejora el SEO de la página ya que es un factor que Google tiene en cuenta.

#### <span id="page-32-5"></span>2.8.5. Table of contents

Las tablas de contenidos en páginas y entradas largos es un factor que Google valora positivamente para posicionar ese contenido.

Este plugin de WordPress genera una tabla de contenidos estilo Wikipedia automáticamente para nuestras páginas en función de los títulos H2, H3, etc que hayamos puesto. Podemos habilitar también que lo haga en los posts. Si queremos excluir una página en concreto basta con poner el shortcode [no\_toc] en la misma.

<span id="page-32-6"></span>Puede generar un SiteMap mediante shortcode.

#### 2.8.6. WP Broken Link Checker

Comprobar enlaces erróneos. El plugin detecta enlaces rotos que penalizan el SEO de la página.

#### <span id="page-33-0"></span>2.8.7. Yoast SEO

El mejor plugin para mejorar el SEO de la página. Permite conectar con buscadores, redes sociales y sobre todo añade una caja en entradas, páginas y otros elementos de WordPress que permite evaluar la optimización SEO del texto y su relación con la Keyword principal.

#### **Consejos de configuración**

Los siguientes consejos están basados en un vídeo de Romuald Fons de 2018.

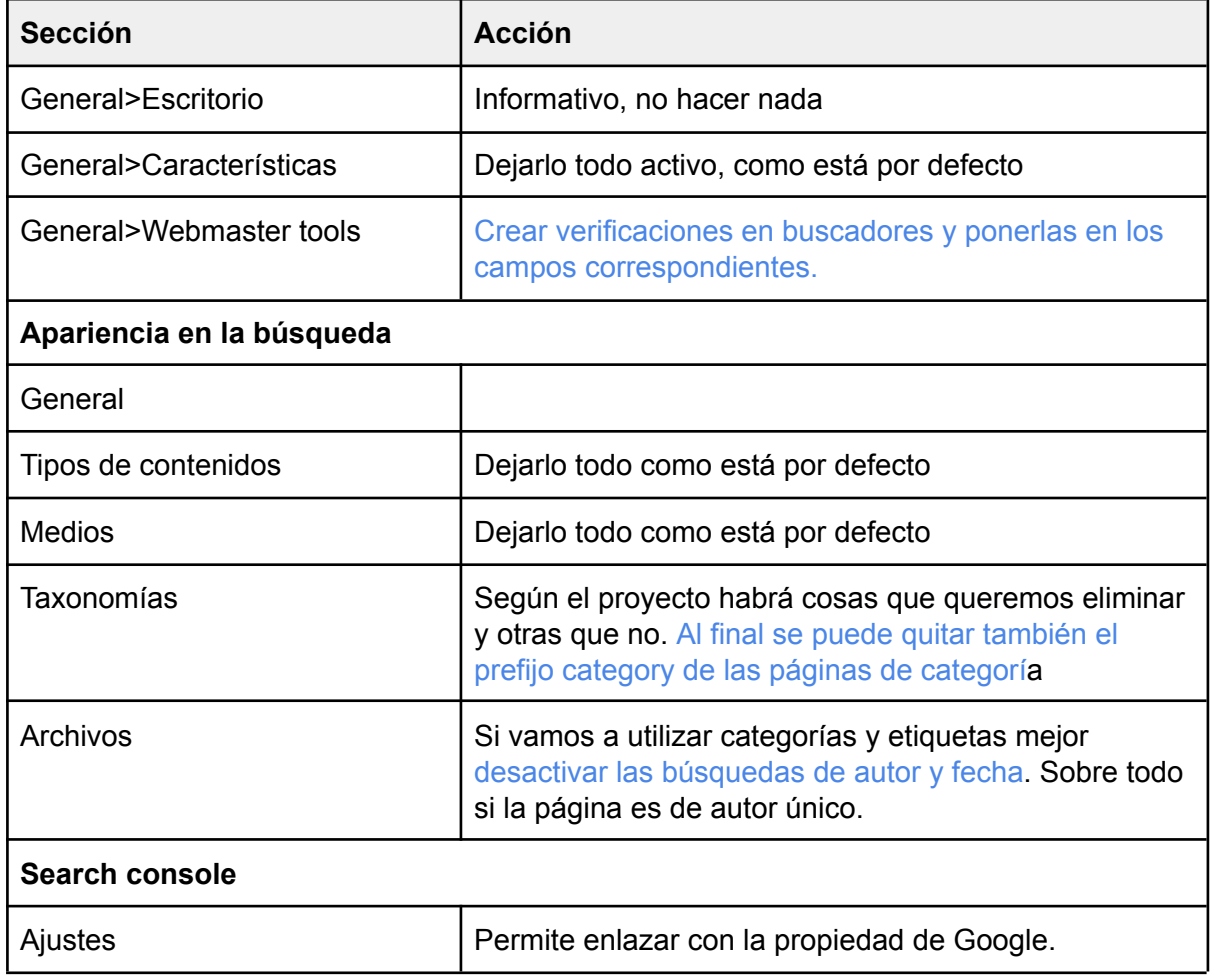

### <span id="page-34-0"></span>2.9. Qué perjudica al SEO On Page

Hay una serie de acciones o contenidos que pueden perjudicar el SEO de una página web, aquí vamos reflejar las principales para evitar errores en un proyecto SEO.

#### <span id="page-34-1"></span>2.9.1. Contenido pobre o duplicado

**Thin content** que en español quiere decir **contenido pobre**. Engloba varios aspectos que se describirán a continuación: el **contenido duplicado**, el **contenido muy breve** que no aporta nada, el **contenido sobreoptimizado para SEO** que repite constantemente palabras y frases claves hasta llegar a aburrir al lector sin concreta lo que prometía en el título. Penaliza la URL que lo contiene y si hay varios casos puede penalizar al dominio completo perjudicando el posicionamiento de otros contenidos.

Evitar **contenido duplicado** con otras páginas Web o en nuestra misma página. Se puede controlar con Search [Console](https://www.google.com/webmasters/) de Google Webmasters. las URL canónicas usadas en WordPress y otras Webs es una buena medida de prevención.

Evitar páginas de WordPress que generan **contenido duplicado** de forma automática. Por ejemplo esto pasa con las páginas de Autores y la paginación del blog automática. Esto además de generar contenido duplicado consume la cuota de tiempo que nos asigna la araña de Google que examina nuestra Web. Si hay páginas duplicadas usar el "noindex", se puede hacer de forma muy sencilla con el [plugin](https://yoast.com/wordpress/plugins/seo/) Yoast SEO.

#### <span id="page-34-2"></span>2.9.2. Canibalizar palabras clave

La canibalización de palabras clave (**keyword cannibalization** en inglés) se produce cuando dos o más contenidos de una página web, cada uno con su propia URL, compiten por posicionar la misma palabra clave o keyword. Entonces Google no sabe cual es el contenido principal y no posiciona de forma óptima ninguno de los dos. Reparte la fuerza entre ambos.

Este tema no se debe confundir con una **planificación estructurada del SEO** donde se posicionan **long tail keywords** primero para luego, desde las mismas, posicionar las **palabras claves principales**. Este es un problema muy habitual cuando se utilizan herramientas como **WordPress** para desarrollar una página Web, por ejemplo, además de contenidos similares, al poner en el mismo artículo una categoría y una etiqueta que se llaman igual.

### <span id="page-35-0"></span>2.9.3. Abuso del Guest Posting

A finales del mes de mayo dw 2017 , Google hace un [comunicado](https://webmasters.googleblog.com/2017/05/a-reminder-about-links-in-large-scale.html) en su blog para webmasters donde advierte sobre este prácticas y destaca el notable aumento de los enlaces de spam en artículos de "guest posting", colaboraciones de amigos o socios y post de invitados. Google dice que no es un un formato pero indica cuáles son las acciones negativas en torno a los enlaces que se ponen en esos contenidos.

Algunas de las prácticas que violan las [directrices](https://support.google.com/webmasters/answer/66356?hl=en) de Google sobre enlaces:

- enlaces ricos en palabras clave en los artículos
- tener los **mismos artículos publicados en muchos sitios diferentes**
- Colaborar con autores que des**conocen los temas** sobre los que escriben
- **duplicar el contenido** completo de los artículos

#### <span id="page-35-1"></span>2.9.4. Prácticas obsoletas y trampas que penalizan

Esta es un lista de prácticas obsoletas y trampas que se solían hacer para posicionar mejor en buscadores. Os recomiendo evitarlas a toda costa:

- **Pop-Ups**: Uno de los métodos más molestos en Internet. A Google no le gustan mucho si no es una buena experiencia de usuario.
- **Under-Pop**: Ventanas que se abren en segundo plano, con una ventana normalmente más grande que suele abrir directamente la otra página para mostrar perjudicial. Una práctica empleada por sitios no recomendables.
- **Intercambio de Banners**: estrategia que funcionó en su día pero que hoy en día no sirve para nada y perjudica el posicionamiento
- **Intercambio de Links o enlaces**: Lo mismo que el punto anterior.
- **FFA: (Free For All)** directorios de enlaces que realmente son farmlinks o granjas de enlaces. Hoy en día son penalizados.
- **Auto-Visitas**: Antiguo sistema por el cual tu visitabas webs de otras personas para que ellos visitaran la tuya, una pérdida de tiempo.
- **Sistemas de Cadena**: Te obligan a ver varias webs hasta completar el registro. Una mala experiencia para el usuario que además es penalizada por Google.
- Tener el blog dado de alta en **Directorios de Enlaces**, antes eran muy populares ahora Google les ha restado importancia debido a que muchos de ellos se usaron como Spam o exclusivamente con fines comerciales. y lo que hacen es penalizar
- **Enlaces repetidos**, da lo mismo recibir 1 enlace que 5 del mismo artículo, Google solo cuenta el primero.
### 2.9.5. Otros conceptos que perjudican el SEO

- El **contenido autogenerado** con software también es penalizado si Google que detecta que se intenta usar para engañar. Las clasificaciones de datos variables como es el caso de los resultados de fútbol generado por software no penalizan.
- **Enlaces rotos**, los enlaces rotos o broken links perjudican la valoración de nuestra página. Mejor detectarlos y corregirlos.
- Uso de tecnología que dificulta la lectura del contenido a los buscadores como Flash.
- **Error ortográficos y gramaticales**. No dejes de hacer una revisión del texto, si contiene errores Google lo detecta y te baja la valoración. Es una mala experiencia de usuario.
- Las **Webs trampa** que no aportan nada y solo están a la caza de usuarios para monetizar con páginas de afiliados son penalizadas.
- No abusar de los anuncios de afiliados.
- Textos con insultos, palabras malsonantes o contenido para adultos
- No repetir demasiado las palabras clave en las etiquetas META porque Google lo puede considerar intento de Spam aunque no las tiene en cuenta de cara al posicionamiento.
- Tener enlaces en nuestra páginas a sitios de mucha autoridad como Google, Microsoft o Apple que no tengan nada que ver con nuestro contenido nos puede perjudicar.
- Webs que sospecha que venden enlaces son penalizadas.
- Páginas **sobreoptimizadas para el SEO** con demasiadas keywords o palabras clave.
- Penaliza mucho usar técnicas de [Cloaking,](https://es.wikipedia.org/wiki/Cloaking) es decir, mostrar contenido diferente al usuario y al bot que rastrea el sitio web, con el objetivo de manipular lo que éste indexa.
- El **keyword stuffing** o repetición de palabras claves con o sin negrita
- No dificultar el rastreo de las arañas. Las arañas de los buscadores pueden tener problemas con los siguientes tipos de enlaces: los que están escritos en Javascript, enlaces dentro de objetos Flash, en Pop Ups y protegidos por contraseña.
- **DMCA Complait**, si las páginas han sido reportadas como spam verán afectado su calificación.
- Si la IP del servidor está marcada como Spam es muy probable que los rankings de todas las páginas alojadas se vean devaluados.
- Páginas penalizadas en Google Penguin.

## 3. SEO off page

### 3.1. Visitas

Conseguir visitas a un contenido es una de las mejores formas de mejorar su SEO. Vamos a describir en este capítulo diferentes técnicas para conseguir visitas.

### 3.1.1. Tipos de visitas que se pueden recibir

- **Tráfico Directo**: son aquellos usuarios que han entrado tecleando la url directamente en la barra del navegador
- **Tráfico de Referencia**: también conocido como tráfico "Referral". Son aquellas visitas que nos llegan a través de otra web, es decir a través de enlaces en otros sites. Aquí dentro tenemos desde las visitas de las redes sociales hasta de partners nuestros que tienen algún enlace en su web.
- **Tráfico de Búsqueda**: es el tráfico que nos traen los diferentes buscadores, es decir son visitas de usuarios que llegaron a nuestros sitio web porque estaban buscando algo en internet y aparecimos nosotros. Existen dos tipos de tráfico de búsqueda:
	- **Tráfico Orgánico**: aparecemos ante los ojos del usuario posicionados de forma natural.
	- **Tráfico de pago**: visitas que viene de campañas SEM (Adwords).
- **Tráfico de campañas**: está enlazado con las acciones de marketing online: banners en otros sitios web o enlaces etiquetados con sus utms.

### 3.1.2. Recomendaciones para recibir visitas

Estas son algunas de las acciones que se pueden realizar para conseguir visitas:

- **Compartir** el contenido de la página Web en las Redes Sociales, esta es una de las formas más efectivas de generar tráfico de entrada. Si estamos en una organización o entorno corporativo sería muy interesante recomendar al personal, si es procedente, que se implique en el proyecto SEO compartiendo en sus propios perfiles los artículos creados y que así sus contactos puedan acceder al contenido.
- Hacer un **mailing** a los amigos y conocidos pidiéndoles su opinión de tu página, se conseguirán visitas y unas opiniones que ayudarán a mejorar, invitar a los empleados a que hagan lo mismo con su agenda de contactos.
- **Intercambio de links**, pon un link en tu página hacia las Webs de tus clientes y proveedores, después les pides que hagan lo mismo con tu página, esto hará que la vengan a visitar y algunos de ellos pondrán el link hacia tu página en sus Webs lo que aumentará el tráfico hacia la misma. Siempre de forma natural y no forzada.
- Haz lo mismo con algunos comercios o lugares de tu **zona geográfica**, si es pertinente, buscando el mismo resultado que el punto anterior.
- Siempre que alguien te haga una consulta relacionada con tu actividad mejor que responder por email, **haz una artículo**, publícalo en tu Web y le envías a la persona el link a la página de esta manera consigues un doble objetivo: enriqueces tu Web y logras una visita y logras una visita. Sin darte cuenta habrás creado una gran página llena de contenidos que le interesan a la gente.
- Si eres un **experto** en algún tema dedica una o dos horas al mes a tener presencia en algún foro, contestar preguntas y ayudar a la gente, pon en tu perfil del foro tu Web y lograrás bastantes visitas de esta manera, no intentes forzar la entrada a tu Web en los foros, cuando vean tu nivel ya vendrán a tu Web.
- Ten abierta alguna sección propia en la Web de preguntas y **respóndelas** de vez en cuando generar contenido y tráfico.
- Y finalmente … el propio **SEO** obviamente, eso te hará entrar en un círculo virtuoso, cuanto mejor sea tu posicionamiento más visitas recibirás y eso te mantendrá arriba.

### 3.1.3. Grupos de Facebook

El mejor viralizador de contenidos que existe para una Web es Facebook. Una estrategia que funciona muy bien es crear un contenido sobre algo que esté de moda como puede ser WhatsApp y compartirlo en grupos de Facebook

También me funcionaba muy bien escribir sobre todo lo relacionado con WhatsApp (cualquier cosa que este de moda trae mucho tráfico desde Facebook, es el mejor viralizador que existe).

### 3.2. Enlaces externos: Backlinks

#### **Definición de backlink:**

Un **backlink** es el nombre que recibe un enlace que alguien ha puesto en una página web hacia un contenido de la nuestra o hacia el nombre del dominio. Los **backlinks** que recibe una página son uno de los factores más importantes a la hora de que Google y otros buscadores determine la posición de la misma en las SERPs. Cuanto más enlaces recibe una página mayor autoridad tiene.

Los **backlinks** mejoran el **Posicionamiento SEO** de nuestra Web en dos aspectos importantes: Generar tráfico hacia la la misma y aumentar su PageRank o autoridad.

Un backlink de calidad recibe el nombre de **Outbound Link Quality**. Es mejor para el posicionamiento de una página web pocos backlinks buenos que muchos mediocres. Cuanto más antiguo sea el backlink en Internet mejor.

Enviar varios enlaces a un mismo artículo refuerza el SEO del mismo así como enviarlos a la raíz refuerza la página o dominio..

### 3.2.1. Enlaces dofollow y nofollow

Existen dos tipos de enlaces externos: dofollow y nofollow. El enlace dofollow le indica al buscador que debe seguir ese enlace y el nofollow que no lo siga. Los enlaces que más interesan de cara al SEO son los dofollow.

Solo los enlaces dofollow van a transferir puntuación hacia nuestra página Web y cuanto más importante sea la página Web donde está el enlace más beneficioso será para la autoridad del dominio enlazada y su PageRank. De todas formas recibir enlaces nofollow desde Web con una gran autoridad de dominio es una buena señal para Google. Que una página reciba enlaces desde las principales Redes Sociales es una señal para que Google de que esa Web está relacionada y quiere darse a conocer al público, lo cual es positivo.

No es recomendable para un **proyecto SEO** que todos los enlaces que recibe una página web sean dofollow ya que Google lo interpreta como un **patrón no natural** y puede penalizar la página quitándola de los resultados de las búsquedas.

#### **Sitios de alto prestigio que proporcionan enlace dofollow:**

- [about.me,](https://about.me/) en el perfil personal.
- [Pinterest](https://www.pinterest.es/). En el perfil personal de las cuentas de empresa.
- **Ebay**. Tener una cuenta en eBay que tiene un 96 de Domain Authority también nos proporciona un enlace Dofollow en la sección de perfil.
- **LinkedIn**. En el perfil de una página de LinkedIn el enlace a la web corporativa es dofollow ( 2018). En los perfiles no.

#### **Sitios de alto prestigio que proporcionan enlace nofollow**

- Servicios que sólo proporcionan enlaces del tipo **Nofollow** son: Facebook, Twitter, Pinterest, Wikipedia, LinkedIn, Yahoo y Yahoo respuestas, Panoramio y YouTube.
- Estos enlaces no tienen ningún tipo de incidencia en nuestro PageRank ya que no nos transfieren ningún tipo de puntuación hacia nuestra página Web. La excepción es que YouTube da **dofollow** a los enlaces que apuntan a sitios de YouTube.

### 3.2.2. Calidad de un enlace

Elementos que influyen en la calidad de un enlace

- Que sea un enlace **dofollow**.
- **Enlaces recibidos desde dentro de un texto** de un artículo son más fuertes que los recibidos desde una sidebar, la bio del autor, el footer, etc.. Si además es un texto de 1.000 palabras en vez de 200 y es un artículo cualificado, mejor.
- Se ha comprobado (2017) que si el enlace está en un contenido cuyo primer backlink es hacia un web de autoridad como Wikipedia o similares y el backlink hacia nuestro contenido es el segundo más adelante, posiciona mejor que si el backlink hacia nuestro contenido es el primero y/o único del contenido.
- Recibir enlaces que vengan de páginas de **temática o dominio similar** a la nuestra.
- Recibir enlaces de artículos cuya temática sea similar a la nuestra aunque la página en si no lo sea. El ejemplo serían los magazines de noticias.
	- Que el enlace tenga **incluida en el title la palabra clave**, pero sin repetir exactamente el anchor text.
	- Que el enlace reciba muchos clics que lleven a nuestra página, es un signo de interés en el mismo.
	- El enlace ha de ser relevante para el lector, no estar puesto como un añadido forzado.
- Recibir **enlaces desde la página Home** de la web que nos enlaza.
- Recibir enlaces desde **dominios con la extensión .edu o .gov** es muy bueno para nuestra página, mejora su autoridad.
- Recibir **enlaces desde página con Page Rank, Domain authority o Page Authority alto** mejora nuestro SEO ya que nos transmite parte de su potencial.
- Si los backlinks vienen de **páginas con antigüedad** mucho mejor.

### 3.2.3. Otros factores a tener en cuenta en los enlaces

- **Número de dominios** que apuntan a la Web, es mucho mejor recibir 10 enlaces de 10 dominios diferentes que no 6 y 4 de sólo 2 dominios. Se ha comprobado una correlación entre el binomio enlaces/dominios y la posición de la Web en Google.
- Estar enlazado en [dmoz.org](http://www.dmoz.org/) que son enlaces sin el **No Follow**.
- Recibir enlaces donde el nombre de nuestra **marca figure en el Anchor Text** refuerza la web de la misma. Pero si hay variación en los textos de anclaje mejor.
- Recibir **varios enlaces de un país** determinado no hace posicionar mejor en ese país.
- Recibir **enlaces desde imágenes** con las palabras claves en el **ALT**.
- Recibir enlaces desde **Hub Pages**.
- Si los enlaces son de IP's distintas mejor que si son muchos desde la misma IP.
- En general cuanto más variado sea el **patrón de enlaces** recibidos mejor.
- Tiene que haber un equilibro entre los **enlaces** entrantes **Dofollow** y los **No Follow**, si todos son **Dofollow** se sospecha que hay algo raro. Comentar en blogs del sector es una buena estrategia para conseguir varios enlaces No Follow y además atraerán visitas.
- El mejor enlace **No Follow** que se puede recibir es el de la Wikipedia.
- Recibir enlaces desde **perfiles de foros**. Esta técnica se usó como una manera artificial de generar PageRank y Google le restó importancia. Suman pero poco.
- Google ya analiza el **sentimiento de los enlaces** y recibirlo desde contextos de palabras positivas nos refuerza.
- Que se incremente el **número de enlaces recibidos** por una página de una forma natural es un signo de relevancia para Google. De igual forma el descenso de los mismos nos puede llegar a penalizar.

### 3.2.4. Linkbuilding. Enlaces para nuestra web.

#### **Definición de Link Building:**

El **Link Building** es el nombre que recibe la estrategia cuyo objetivo es lograr que nuestra página web y sus contenidos reciban el máximo número posibles de enlaces desde otras páginas, los llamados **backlinks**. Busca aumentar la autoridad de una página el máximo posible mediante la generación de links hacia la misma.

Para realizar un correcto **Link Building** es necesario leerse y conocer las recomendaciones de Google sobre [Esquemas](https://support.google.com/webmasters/answer/66356?hl=es) de enlaces.

Las claves para un backlink ideal son:

- Que sea dofollow.
- Que el dominio tenga PR, DA y PA altos
- Que esté en el contenido y no en Sidebars o Footer.

Un concepto muy importante que hay que conocer es el del **linkbaiting** que quiere decir recibir enlaces sin pedirlos porque generamos contenido de calidad que es enlazado y compartido de forma espontánea. Estos son los mejores links que se pueden tener.

### 3.2.5. URL en servicios Web

Una recomendación es que en cualquier servicio web que una entidad tenga presencia (Redes Sociales, Servicios de almacenamiento de contenidos, Foros, etc.) por protocolo se ponga siempre la URL de la web en el espacio de perfil que casi todos estos servicios tienen.

Disponer de cuentas en Servicios 2.0 importantes contribuye al posicionamiento de la página.. Si mantenemos un criterio de homogeneidad y ponemos esa enlace favoreceremos las visitas y reforzaremos el PageRank de nuestra Web.

Sitios web de autoridad que permiten dar un enlace dofollow a una web en su perfil son:

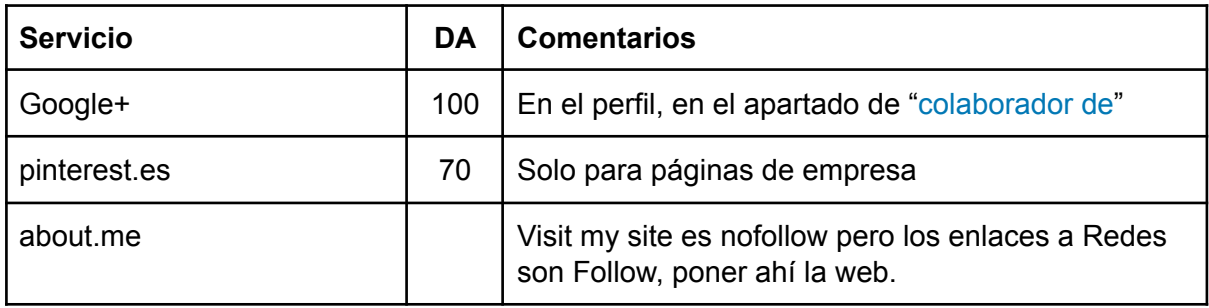

### 3.2.6. Otras formas de conseguir enlaces

Aquí tenemos una lista resumida de las formas correctas en las que podemos conseguir enlaces hacia nuestra Web. Algunos de los conceptos se desarrollan con detalle más adelante en este mismo manual.

- **Directorios** locales, temáticos y de empresas
- **Comentarios** en otras webs y foros que sea relevantes sin hacer spam
- **Guest post**: Escribir artículos como invitado en otras Webs
- **PBN**: Private Blog Networks o red de blogs privada que tienen contenido de calidad.
- **Reseñas**: comentarios en otras páginas sobre nuestros artículos o servicios.
- **Noticias** en Medios de comunicación digital.

#### 3.2.7. Enlaces que nos podrían penalizar

- Si en un caso extremos todos los enlaces vinieran de la misma web sería considerado como spam.
- Recibir muchos enlaces desde la misma IP. Puede hacer sospechar a Google que utilizas granjas de enlaces para promocionar tu página Web.
- Intentar **no recibir enlaces desde sitios baja calidad como webs de Spam, blogrolls o granjas de links**, enlaces que todos tienen exactamente el mismo **Anchor Text**. Herramientas como Disavow Tools nos pueden ayudar.
- Otro ejemplo de enlaces de baja calidad son los dejados en comentarios de blogs, intentar usar esta técnica de forma masiva para dar a conocer una Web es penalizado.
- Recibir links desde páginas donde se habla de **enlaces patrocinados** nos puede perjudicar.
- Los directorios de enlaces, salvo dmoz.org también han perdido autoridad para Google al haberse convertido en **granjas de enlace**s.
- Recibir muchos enlaces internos de golpe, es un señal para Google de intento de manipulación que puede penalizar.
- Recibir muchos enlaces desde redirecciones 301.
- Recibir **link splogs** (Spam Blogs) que son de aquellos blogs que solo se activan para generar un enlace.
- Una página con un perfil natural de enlaces siempre tendrá muchas más probabilidades de rankear más fuerte que otra con un perfil antinatural. **Antinatural podría ser exceso de links desde**: blogrolls, footers, solo a la Home Page, con mismo anchor y palabra clave, con un crecimiento o decrecimiento natural… etc.
- No abusar de los enlaces recíprocos entre Web de forma mecánica, Google quiere que sea natural.
- Si la web es enlazadas con Anchors Text considerados como tóxicos (por ejemplo Viagra) es posible que se vea perjudicada.

### 3.2.8. Servicios de Linkbuilding profesionales

#### **enlazalia.com**

[enlazalia.com](https://enlazalia.com) es un servicio web que genera enlaces hacia páginas web, backlinks. Recomendados por profesionales del SEO de prestigio como Chuiso, Alex Navarro, Alex Mateo y Mario Armenta.

**Enlazalia** funciona a través de proyectos. Se pueden crear tantos proyectos como se quiera siempre que se tenga enlaces disponibles para ello. Los enlaces se obtienen comprando packs de los mismos mediante el pago de una cuota mensual.

El proyecto gira alrededor de una temática y tiene una URL principal y varias secundarias. Cada URL puede tener varios anchors opcionales que serán elegidos de forma aleatoria.

### 3.2.9. Estrategias de Linkbuilding

#### **Link Hunting**

Caza de enlaces, se reúne en este concepto todas las acciones necesarias para lograr que otras páginas web nos enlacen mediante acciones directas.

Uno de los casos habituales es que si hay medios que piden entrevistas, declaraciones u otros contenidos a la entidad solicitar SIEMPRE que en el contenido que nos generan se incluyan un enlace a nuestra web o una URL de la misma.

#### **Linkbuilding de noticias en medios de comunicación**

Cuando se tiene una noticia en una página de autoridad como un medio de comunicación una estrategia muy interesante es dirigir hacia la misma enlaces desde una PNB. Así el **link juice** transmitido por las Webs que forman parte de la PNB se transmite al medio y desde allí a la página que nos interesa posicionar.

De esta forma evitamos penalizaciones que se podrían producir por meter enlaces directos desde la PNB a la web principal.

#### **Plataformas de integración de blogs**

Unirse a plataformas que integran blogs como [paperblog.com](http://es.paperblog.com/) que replica nuestros contenidos y genera Backlinks muy interesantes o **Iron Blogger**.

### 3.2.10. Private Blogs Networks (PNB)

Una Private Blogs Network (PBN) es una red de Webs o blogs privada creada con ayuda de dominios propios que han sido desarrollados o comprados una vez expirados. En esta red podemos poner backlinks hacia las webs que nos interesa posicionar.

Los dominios [expirados](#page-60-0) suelen ser sitios que mantienen su antigua autoridad por haber recibido enlaces de otras páginas Web.

Su valor surge de la potencia que tienen sus enlaces para empujar cualquier proyecto desde cero a lo más alto en Google. Los dominios con verdadero valor son muy escasos, del orden de 50 entre un millón y hay miles de personas al acecho para "capturarlos".

Esta práctica de momento no está penalizada pero Google suele cambiar sus reglas, sobre todo cuando detecta fraudes. Se utilizan para posicionar palabras claves en las que hay mucha competencia.

No es recomendable comprar enlaces en Redes de Blogs Públicas porque pueden acabar penalizadas por Google y acabar perjudicando a nuestras páginas por tener enlaces allí. Los artículos son de poca calidad.

### 3.2.11. Comprar dominios para realizar link building

Una estrategia para mejorar el número de enlaces de calidad recibidos es comprar dominios expirados y crear páginas web en los mismo hacia nuestra página web. Para más información sobre esta técnica consultar el apartado de Estrategias [SEO>Compra](#page-60-0) de Dominios [Expirados.](#page-60-0)

### 3.2.12. Sistema de Blogs para Link Building

Para generar enlaces entrantes se puede hacer desde blogs externos en plataformas que que tengan un Domain Authority elevado que permitan enlaces dofollow desde los posts.

Tabla de Sistema de Blogs con su DA

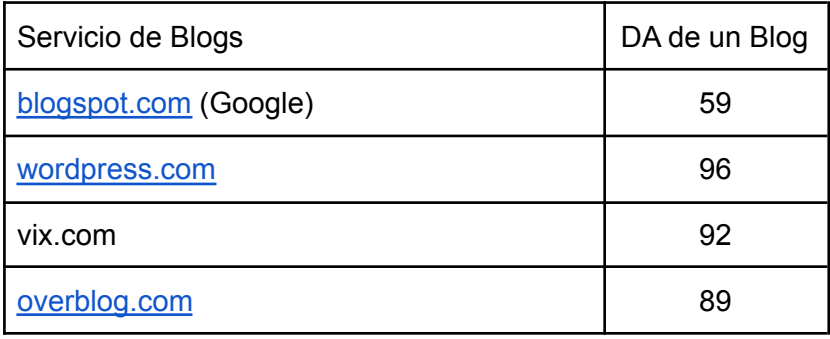

Unos excelentes sitios para tener Blogs fueron los grandes medios de comunicación pero poco a poco han ido eliminando la opción de poner enlaces dofollow en sus páginas. Otras plataformas de blogs gratuitos son: Tumblr, Reddit, Squidoo y Globedia.

Sin embargo se debe recordar que en todos estos sistema de blogs el subdominio es considerado por Google como un dominio distinto al principal con lo cual no se transmite la autoridad de la raíz a los subdominios.

#### 3.2.13. Blog en jimdo

jimdo.com es un servicio de blogs similar a WordPress. Posiciona bien pero utiliza un sistema de subdominios con lo cual empezamos de cero en lo referente a autoridad.

#### 3.2.14. Notas de Facebook

Una nota de una página de Facebook está abierta al buscador y además tiene un Permalink con palabras clave que se puede indexar.

### 3.2.15. Google Sites

Google Sites es una herramienta de Google que permite hacer sitios web. Es un sitio de alto DA pero los enlaces externos que forman parte de sus contenidos son nofollow con lo cual no transfieren autoridad o link juice a las webs a la que apuntan.

Se puede crear una página web a partir de una ficha de Google Maps con los contenidos de la misma. Se ubica como un subdominio de negocio site o business site. No posiciona rápido pero sin backlinks puede llegar a la primera página de Google en tres meses.

### 3.2.16. Blog en Blogger

Blogger es el servicio de Blog gratuito de Google y por ello una herramienta interesante ya que sus contenidos se indexan con rapidez. Además cada publicación se comparte de forma automática en Google+.

### 3.3. SEO y tráfico

El tráfico que recibe un artículo es muy importante de cara al SEO. Existe un experimento con 3 dominios y tráfico estable pero de baja calidad.

Algunos conceptos que tienen que ver con el tráfico y el SEO son:

- El **tráfico directo** mejora el SEO de la página, se considera tráfico directo en general todo aquel cuyo origen no puede identificar Google.
- **Tráfico recurrente**, cuando una página recibe varias visitas de los mismos usuarios se considera de interés y se mejora su posicionamiento.
- Tener muchas **suscripciones de RSS**.

### 3.4. SEO y señales sociales

Se ha especulado con la influencia que tenían las acciones en Redes Sociales en el SEO y se enumeraban los siguientes factores:

- **Número de tweets** que tienen enlazada la página. Este dato no tiene unanimidad.
- **Número de likes** (Me gusta) recibidos en Facebook de la publicación de un enlace.
- **Número de shares** (Compartidos) en Facebook de la publicación de un enlace.
- Las web que tienen **página de Facebook activa** posicionan mejor.
- Tener una **página de negocio en LinkedIn**.
- **Número de +1** en Google Plus recibidos por un enlace.
- **Estar en Círculos de Google+**. Google tiene un espacio reservado en la primera página de la **SERPS** para contenidos escritos por personas que están relacionadas en los círculos.
- **Pins de Pinterest** recibidos.
- Tener **referencias en varias Redes Sociales** es mejor que tener muchas en una sola.
- **Autoridad de cuentas**. Otro factor no probado pero que se cree que puede influir. Se supone que si la cuenta de Google+, Twitter o Facebook es influyente su URL principal recibe más influencia de Facebook.
- **Votos recibidos** en agregadores sociales como Digg.

Sin embargo, un experimento riguroso realizado por el experto en SEO Chuiso en su vídeo ¿Las redes sociales posicionan? - [Experimento](https://www.youtube.com/watch?v=RpWnambSW-s) SEO [3] demuestra que el que una noticia tenga muchas señales sociales: Me gusta, Compartidos en Facebook, Tweets, +1, etc. no contribuye en nada al posicionamiento.

### 3.5. SEO y Geolocalización

De cara a conseguir más visitas a la web o al local donde se venden productos o servicios es muy importante estar presente con una ficha completa en Google Maps a través de Google My Business. La geolocalización es un tema fundamental hoy en día debido al uso intensivo de dispositivos móviles.

Hoy en día Google da preferencia en sus SERPS a resultados que están en páginas o entidad próximos al lugar donde estamos haciendo la consulta, es lo que se conoce como **Geo-targeting**.

Google My Business permite crear un sitio web para sus fichas como un subdominio de negocio.site el problema es que los enlaces que se ponen en los contenidos de ese sitio son todos del tipo **nofollow** con lo cual lo hace poco atractivo para generar contenidos ya que nos transfieren Page Rank. Además el contenido tarda mucho en indexarse (agosto-2018).

Para los detalles consultar la Guía de Google My Business.

### 4. Estrategias

### 4.1. Palabras clave de oportunidad (KeywordOp)

Son las palabras clave que se ha posicionado de forma espontánea en Google sin haber hecho un trabajo específico para ello. Reforzar este posicionamiento natural es una buena estrategia si esas palabras clave nos interesan en nuestro proyecto.

Hay dos opciones para potenciar el posicionamiento de estas palabras: el refuerzo y la amplificación.

#### 4.1.1. Refuerzo

Una manera de reforzar esa palabra clave es hacer lo siguiente:

- Añadir contenido relacionado con la **KeywordOp** en la URL
- Poner la KeywordOp en un H2
- Enviar algún backlink a la URL con la **KeywordOp**.

#### 4.1.2. Amplificación

Se toma la palabra clave por la que Google nos haya posicionado bien, por ejemplo Cremas para la cara y se buscan palabras clave derivadas, por ejemplo Cremas antiarrugas. Intentar no usar keywords que puedan provocar canibalización por ser sinónimos como sería Cremas faciales.

Generar contenidos para esas **KeywordOp** derivadas y enlazarlas desde el artículo principal.

### 4.2. SEO de Contenidos de Fuentes de Autoridad

El objetivo es conseguir que determinadas noticias de Fuentes de Autoridad (Grandes Medios de Comunicación, Gobierno, Wikipedia, etc) posicionen mejor de lo que hacen por la palabra clave elegida.

Se crean contenidos en diversas páginas web y blogs de diferente autoridad. El contenido debe tener en su primer párrafo un enlace hacia la URL del contenido de la fuente de autoridad.

### 4.3. FAQ de palabras clave relacionadas

Se hará una prueba con el artículo nodriza de Hígado graso de Global Remediation. El 15/03/2017 se hace una prueba de FAQ de palabras clave relacionadas partiendo de "eliminar tatuaje" y poniendo las FAQ en la noticia de [eltitular.es](http://www.eltitular.es/como-eliminar-un-tatuaje/). Se usa [serplab.co.uk](https://www.serplab.co.uk/) para el control

### 4.4. TSA Commerce

Este concepto fue desarrollado por Romuald Fons como proyecto que busca monetizar mediante el SEO.

#### 4.4.1. Introducción

El objetivo es empezar a ganar dinero en un mes y medio. TSQ es Turbo SEO Affiliate Commerce y se compone de 3 fases: 1. Elección del nicho y crear categorías, 2. Selección de artículos para la Web y 3. Amplificar el tráfico que se recibe con Inbound Marketing.

La Web es muy simple, sin menús, sin Sidebar todo el contenido es para posicionar o vender sin más distracciones.

El esquema de la Home es el siguiente:

- 1. Texto y título de introducción. El texto de la Home es SEO-orientado no SEO-optimizado ya que el objetivo no es posicionar la Home sino la páginas que representan categorías de productos. El texto ha de ser cercano y conectar con el usuario: "Aquí estás y eres de los nuestros…" se busca proximidad y cercanía.
- 2. Enlace a las páginas que representan las categorías de artículos. Da igual el formato, el único objeto es pasar el link juice a las páginas
- 3. Texto SEO de 300 palabras usado para posicionar

### 4.4.2. Elección del nicho y creación de categorías

- 1. Escoger el nicho
- 2. Encontrar las mejores palabras clave
- 3. Estructurar páginas SEO Friendly

Buscar las palabras clave relacionadas con nuestro nicho por ejemplo mediante [keywordtool.io](#page-65-0) o [Planificador](#page-64-0) de Palabras clave de Google poniendo nuestra palabra clave principal y viendo que relacionadas nos da. Por ejemplo ponemos "de calaveras" y seleccionamos una lista de 10 palabras. Para cada una de ellas crearemos una página, por ejemplo, "Camisetas de calaveras", "Anillos de calaveras", etc.

Romulad no tiene claro si la mejor URL es decalaeveras.com/blusas decalaeveras.com/blusas-de-calaveras, es decir repetir calaveras en la 2ª pare

Ahora para cada una de las palabras clave crearemos una página sin comentarios. En la página haremos un texto de 300-400 palabras que deben contener el máximos de palabras clave y eso lo haremos usando [ahrefs.com.](https://ahrefs.com/) La idea es poner en Google "Camisetas de calaveras", coger las 3 primeras URLs y ponerlas en [ahrefs.com](https://ahrefs.com/) y la opción Organic Search>Organic Keywords ofrece las palabras clave relacionadas que está usando esa página que estaba en las primeras posiciones. Todo esto también se puede hacer leyendo el texto y con sentido común o mediante [Planificador](#page-64-0) de Palabras clave de Google.

Crearemos la página con un primer H1 (el título de la página) con la palabra clave y un párrafo de 3 líneas donde salga una vez la palabra clave (Camisetas de calaveras). Después un H2 con una variación de la palabra clave: Tienda Online de Camisetas de Calaveras.Otro H2 con una pequeña variación de preposición: Donde comprar camisetas **con** calaveras. Después en algunos H2 puede hacer varios H3, que sea variado y natural. No repetir en H2 y H3 Camisetas de Calaveras.

Escribir para los usuarios de manera SEO orientada con esta estructura:

- 1. Título H1: Título de la página
- 2. Párrafo SEO
- 3. Título H2: Que incluya la keyword de la página.

#### 4.4.3. Selección de artículos para la Web

Cómo subir artículos de Amazon a nuestra Web y que plugins usar. WooCommerce es muy malo para el SEO. Todo lo que genere el plugin se pondrá como Nolndex lo podemos hacer en la sección de Yoast en cada página.

Los productos los encontramos en Amazon, hay que darse de alta como afiliado. Esto permite recibir un código y que todo lo que se venda desde nuestra Web nos reporta un 10% de comisión.

Para seleccionar los productos iremos a Amazon y usaremos su buscador, por ejemplo pondremos Calaveras y la Web lo devolverá ordenador por categorías. De ahí podemos tomar los productos. Existen Plugins de pago que permiten sincronizar Amazon con la tienda, pero eso es para una fase más avanzada.

#### **Pasos previos:**

- Tener usuario afiliado de Amazon y estar conectado
- Instalar WooCommerce, saltando todos los pasos de configuración.
- En WooCommerce>Ajustes> Configurar localización de nuestra tienda (España/Barcelona), formato de moneda y marcar Impuestos poner que los precios se muestran con impuestos.
- Para quitar el icono del carrito en Avada se hace en el Theme Options>WooCommerce.

#### **Productos en WooCommerce:**

- Pondremos nuestros productos en WooCommerce>Añadir producto ponemos el título, dejamos la descripción en blanco y en datos del producto ponemos: Producto externo/afiliado.
- En la casilla de URL pondremos el enlace de afiliado que nos da Amazon. Ese enlace lo encontramos en la barra superior de afiliados de Amazon. Ponemos también el precio y la imagen del producto.

#### **Shortcodes en WordPress:**

● [product id="99"] Muestra el producto

Para visualizar todos los productos de una categoría pondremos un shortcode que los muestra en una página. El enlace saliente hacia Amazon también aporta valor. WooCommerce también permite poner contenido relacionado.

Para ver nuestra ficha de afiliados en Amazon acceder a <https://afiliados.amazon.es>. Allí tenemos una pestaña para ver informes sobre los enlaces recibidos.

### 4.4.4. Amplificación de tráfico con Inbound Marketing

Como atraer clientes con Inbound Marketing y amplificar en el futuro. Crear artículos que tengan como Target la misma gente que le pueda interesar comprar cosas con calaveras.

En esos post o entradas no hablaremos de "Camisetas de calaveras" sino de cosas que pensamos que le puede interesar a la gente que las compra, por ejemplo "Ropa gótica". Usar en ese post palabras claves relacionadas.

Para empezar el proyecto se recomiendan 10 categorías y 10 post.

Usar la estrategia del Interlink para posicionar con el Excel en forma de escalera de tal forma que las páginas que lo tienen más sencillo para posicionar que

#### 4.4.5. Referencias del TSA Commerce

Incluir vídeos de la serie TSA: Serie de [Calaveras,](https://www.youtube.com/playlist?list=PL6heMTo6Ni5eJHFuVabupS0fU09YczBdN) que empieza así

- Como ganar [dinero](https://www.youtube.com/watch?v=9TQeksvSeVo&t=79s) en un mes y medio, resumen del proyecto y fases principales
- CÓMO GANAR DINERO POR [INTERNET](https://www.youtube.com/watch?v=ABb5hga1Yow&list=PL6heMTo6Ni5eJHFuVabupS0fU09YczBdN&index=2) CON UN TSA (2/5) Me quedo en 2:30

### <span id="page-60-0"></span>4.5. Compra de dominios expirados

Una estrategia SEO es comprar dominios expirados para crear una web sencilla con contenidos en el mismo y generar backlinks hacia nuestra página target.

#### **¿Qué es un dominio expirado?**

Es un dominio que fue utilizado en su día para una web pero no se renovó y ahora está disponible para ser comprado y hacer otra web en el mismo. Puede ser que el dominio estuviera penalizado y lo dejaran expirar o que el proyecto finalizó y no realizaron la renovación. Viendo la web en [archive.org](https://web.archive.org/) podemos determinar si era una página tipo spam que ha sido penalizada o un proyecto real.

#### **¿Por qué es importante un dominio expirado?**

- Puede tener muchos backlinks de calidad
- Hacer redirecciones de dominios expirados a otros dominios transfieren la autoridad al mismo. Mejor si son de la misma temática.

#### **Estrategias para buscar dominios expirados**

● Por enlaces rotos: Ver qué dominios posicionan bien para una keyword determinada. Introducirlos en Ahrefs para encontrar enlaces rotos (links salientes). Ver el DA de Ahrefs. El fichero de enlaces rotos lo podemos exportar.

#### **Protocolo para evaluar un dominio expirado**

- Revisar contenido en [archive.org](https://web.archive.org/) para descartar que fuera usado para hacer spam.
- Revisar enlaces entrantes con ahrefs.

#### **Consejos para la compra de dominios expirados**

- **Temática**. Si es para sacar enlaces hacia la página Web Target SIEMPRE deben ser dominios de calidad y de la misma temática que la web a la que vamos a reforzar.
- **URLs que no existen y reciben enlaces**. Al registrar el nuevo dominio en GSC veremos qué URL dan error. Debemos hacer una redirección de cada URL a la nuestra de referencia para una temática similar.
- **Aspecto legales**:
	- En el caso de dominios .es tener cuenta los [aspectos](https://www.dominios.es/dominios/es/todo-lo-que-necesitas-saber/sobre-registros-de-dominios/recuperacion-de-dominios/procedimiento) legales.
	- No registrar dominios de marcas registradas aunque tengan buenas métricas, te arriesgas a una reclamación por derechos de imagen.
- **Calidad del dominio**:Verificar su autoridad con métricas.
	- DA y PA de MOZ >20 y más de 400 enlaces entrantes
	- Comprobar que enlaces entrante tiene mediante aHrefs, SEMrush u otras..
- **Calidad de enlaces**: Ver con Majestic SEO CF y TF No debe haber mucha diferencia entre ambos. El más importante es el Trust Flow (TF).
- Con [archive.org](https://web.archive.org/) examinar su contenido para descartar que no fuera Spam y estuviéramos ante un dominio penalizado. Evitar contenido farmacéutico o adultos.
- Herramientas para buscar dominios expirados:
	- Domain Hunter [Gatherer](https://domainhuntergatherer.com) para buscarlos (Versión Pro de \$17 mes)
	- [expireddomains.net.](https://www.expireddomains.net/) Recomendada por Chuiso
	- [rankingbull.com](http://www.rankingbull.com/) Una de las más conocidas. Pero cobran un mínimo de 35€ por un dominio. Se supone que han verificado la calidad del mismo. En 2015-05 apenas hay dominios en venta.
	- [app.youdot.io](https://app.youdot.io/) Compra de dominios expirados a 20€. Están analizados

#### **Herramientas para dominios expirados**

- [archive.org](https://web.archive.org/). Permite ver el contenido que tuvo el dominio expirado.
- [openlinkprofiler.org.](http://openlinkprofiler.org/) Nos informa de los enlaces que apuntan al dominio.

#### **Qué hacer con el dominio expirado**

● Redirección 301 si el dominio no tiene links tóxicos.

#### **Referencias:**

- [Marketing](http://www.marketingguerrilla.es/la-busqueda-de-dominios-expirados-y-los-private-blog-networks-pbn-la-nueva-fiebre-del-online/) de Guerrilla
- Guía sobre dominios [expirados](http://alejandrocacheiro.com/dominios-expirados-la-guia-mas-completa).
- **Dominios [caducados](https://www.javiramosmarketing.com/dominios-caducados/) por Javier Ramos**

### 5. Herramientas SEO

En este capítulo se describen servicios y herramientas SEO interesantes:

### 5.1. Herramientas de Google

#### 5.1.1. Google Webmaster Tools/Search console.

Herramienta gratuita de Google que nos será de ayuda con sus herramientas para mejorar el SEO de la página. Se cree, aunque no está demostrado que el registro en estas herramientas en si mismo ya supone una ayuda para el SEO.

#### 5.1.2. Google Analytics

Herramienta gratuita de Análisis de Google que nos da mucha información sobre los visitantes de nuestra página. Google Analytics se puede enlazar con [Adsense](https://support.google.com/adsense/answer/6084409?hl=es) para ver qué páginas generan más ingresos.

### 5.2. Herramientas de búsqueda de palabras clave

Cuando vamos a generar un contenido que nos interesa posicionar una cosa fundamental es saber qué palabras clave vamos a trabajar en el mismo y si éstas coinciden con lo que busca la gente en Internet.

La búsqueda de palabras claves representa también una parte fundamental del **Inbound Marketing**. Localizar las palabras clave que representan una oportunidad y sus respectivas colas largas (**long tail keywords**) nos permite planificar la generación de contenido y también saber qué palabras clave no se deberían utilizar para el posicionamiento.

#### **Tip**:

Es complicado intentar posicionar una palabra clave común en nuevo proyecto Web, por ejemplo "Camino de Santiago". Sin embargo sí podemos hacer un buen artículo SEO intentar posicionar por una long tail del tipo "Cómo hacer el camino de Santiago en 4 días". Con esto conseguiremos empezar a tener autoridad para Google e iniciaremos la lucha por posicionar un día por "Camino de Santiago" a base de ir escribiendo artículos SEO con long tails relacionadas.

En los siguientes apartados veremos distintas herramientas básicas recomendadas para la búsqueda de Keywords. Existen herramientas muy profesionales como SEMrush o Ahrefs que nos ofrecen funciones muy avanzadas pero esas las dejaremos para el siguiente capítulo.

### 5.2.1. Google Trends

[Google](https://www.google.es/trends/) Trends [\(google.es/trends](https://www.google.es/trends/)) es una herramienta que nos permite saber las tendencias de búsquedas de los usuarios de Internet, es sencilla de usar y no es necesario estar registrado ni tener conocimientos avanzados.

Permite saber lo que se buscada desde 2004 hasta ahora, segmentar por Países o Regiones, Categorías de Contenidos y Tipos de búsquedas.

Google Trends también tiene una sección muy interesante llamada [Tendencias](https://www.google.es/trends/hottrends) en [búsquedas](https://www.google.es/trends/hottrends) (Hot Trends) qué nos dice que es lo que más está buscando la gente en tiempo real.

### 5.2.2. Google Suggest

**Google Suggest** es la herramienta de Google que nos ofrece sugerencias automáticas cuando estamos haciendo búsquedas en su buscador. Las ofrece en dos lugares, por una parte en la barra de búsqueda conforme vamos escribiendo y también al pie de la página de resultados de la búsqueda.

La importancia de estas búsquedas es que Google nos está diciendo que es lo que más buscan los internautas en relación con las palabras que hemos puesto y por lo tanto es una excelente herramienta para buscar palabras claves relacionadas y generar una palabra clave larga con la que queremos posicionar (**Long Tail Keyword**).

#### <span id="page-64-0"></span>5.2.3. Google Keyword Planner

[Planificador](https://adwords.google.com/ko/KeywordPlanner/Home) de palabras clave de Google Adwords. Uno de los más utilizados sin duda. Da una información detallada de las palabras clave que se deben utilizar.

### 5.2.4. Tendencias de Twitter

Consultar los Trending Topics de Twitter es una buena elección para tener ideas de las palabras claves que podemos usar para un artículo. Si actuamos rápido puede ser una buena vía de conseguir tráfico hacia el artículo publicar un Tweet que nos introduzca en la lista de trendings del momento.

En la página de inicio de Twitter [twitter.com](https://twitter.com/?lang=es) podemos encontrar la lista de Trending Topics según la ubicación geográfica que hayamos seleccionado

### 5.2.5. Medios de Comunicación

Los titulares y contenidos de las noticias televisadas casi siempre se convierten en un gran número de búsquedas que realizan los televidentes. Los medios de comunicación son una buena fuente para determinar qué búsquedas realizará el público.

Acudir a las páginas Web de televisiones nacionales y grandes medios como El País, El Mundo y La Vanguardia es una buena forma de conseguir palabras clave que marcarán tendencia en las búsquedas.

### <span id="page-65-0"></span>5.2.6. keywordtool.io

[keywordtool.io](http://keywordtool.io/). Herramienta que ofrece la lista completa de sugerencias de Google relacionadas con la palabra clave. A diferencia de las 4-5 palabras clave de las sugerencias de Google esta herramientas ofrece 300-400 resultados y las veces que se busca al mes cada una de ellas. [keywordtool.io,](http://keywordtool.io/) bien presentada, sencilla y con resultados para Bing y YouTube pero sombrea resultados si no se paga y tiene un sesgo importante hacia sudamérica

#### 5.2.7. seolize.com

[seolize.com](https://www.seolyze.com/es/). Si pones una palabra clave como Zapatos de mujer te dice todas las PCR que están usando las webs que están en los 10 primeros lugares de Google.También lo compara con los que nosotros estamos usando en nuestra Web.

#### 5.2.8. SEOQuake

[SEOQuake](https://www.seoquake.com/index.html) es una web que nos indica la densidad de palabra clave. Se instala como extensión del navegador y ofrece mucha información sobre una Web o los resultados de las SERPs. Excelente. Se debe tener en cuenta que hay nichos de mercados donde se permite una mayor densidad de palabras clave sin ser penalizados (¿venta de productos?). El valor normal es entre el 1 y el 2%. SEOquake nos puede ayudar a saber la densidad para un nicho concreto.

#### 5.2.9. ubersuggest.io

[ubersuggest.io](https://ubersuggest.io/), Sencilla y muy completa. a partir de unas palabras claves ofrece una lista muy completa de las más relacionadas con la misma. Cuando se expande una keyword tiene un sesgo hacia Colombia y Venezuela.

#### 5.2.10. Herramientas descartadas

[kwfinder.com](https://kwfinder.com/), ofrece un completo escritorio con mucha información sobre las keyword entrada pero no ofrece sugerencias de palabras clave relacionadas con la principal.

#### 5.2.11. SEMrush

Suite de herramientas SEO. SEMrush Rank: Similar a Alexa Rank.

#### 5.2.12. Cuterank

[CuteRank,](http://cuterank.net/) es una herramienta que permite evaluar el posicionamiento de un dominio en función de las palabras claves que definamos. Gratuita para analizar una URL y versión Pro con ilimitadas URLs por 59\$.

### 5.3. Herramientas relacionadas con dominios

### 5.3.1. Métricas para medir la importancia de una página web.

Existen varios índices que permiten medir la importancia y autoridad de una página de Web, las principales son: Google PageRank, actualmente solo de uso interno para Google, Alexa Traffic Rank, Moz Domain Authority, Moz Page Authority, Majestic Trust Flow, Majestic Citation Flow, Majestic Million List, Ahrefs URL Rating (AUR), Ahrefs Domain Rating (ADR), SEMRush Rank y Serpstat Visibility Rank.

#### **Tabla resumida de Métricas de Dominio**:

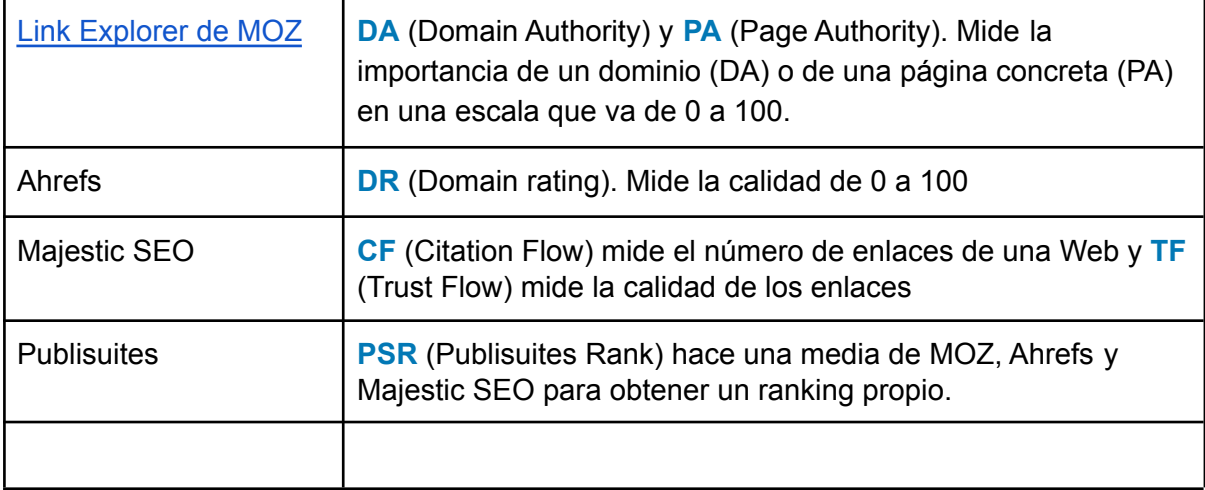

### 5.3.2. MOZ

Un servicio que ofrece la autoridad de un dominio y página. Tiene una barra para Google Chrome que evalúa muchos temas de una Web.

#### **Domain Authority**

El Domain Authority, abreviado DA, es un valor que mide de 1 a 100 la autoridad de una página y es usado como referencia en el mundo del SEO.

Es un índice creado por la empresa MOZ y que tiene en cuenta hasta 40 parámetros distintos para calcular el valor, siendo los enlaces que apuntan a la Web uno de los más importantes. Esta empresa proporciona una herramienta llamada Open Site Explorer que muestra el DA de cualquier dominio. También dispone de extensiones de navegador para realizar funciones similares.

El valor se calcula a través de los enlaces que apuntan hacía el dominio. Cuanto más Domain Authority tengan las webs que nos enlazan, mayor será la autoridad que ganemos, mientras que si solo tenemos enlaces de sitios de baja autoridad nuestra valoración podría verse perjudicada.

Una web recién creada tiene un DA de 1 y una web como amazon.com, Facebook o Twitter tienen un DA de 100. Se considera que un dominio tiene autoridad cuando tiene un DA de 30 o superior.

MOZ proporciona otros índices relacionados como el page Authority.

### 5.3.3. Herramientas de Backlinks

[backlinkwatch.com](http://www.backlinkwatch.com/) es una herramienta gratuita con anuncios. Ofrece información de los backlinks que apuntan a un dominio. Es lento, hay que darle tiempo a que realice la búsqueda. Cuando se pide más información relacionada con los backlinks la página envía a otros servicios como SEMrush.

[openlinkprofiler.org](http://openlinkprofiler.org/) es una herramienta gratuita sin anuncios que ofrece menos links pero su información es más completa que [backlinkwatch.com.](http://www.backlinkwatch.com/)

Se realiza el test con un dominio personal de más de 5 años de antigüedad

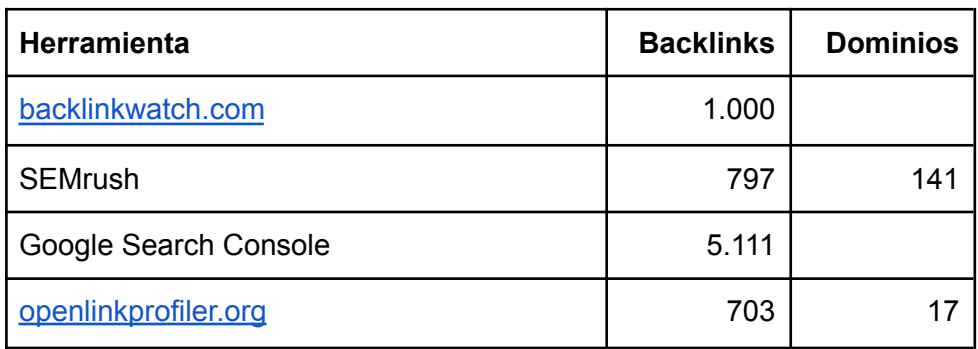

SEMrush también da información de dominios inactivos.

#### 5.3.4. Herramientas para medir optimización de una página Web

Existen una serie de herramientas que permiten medir la optimización de una página web en cuanto a su velocidad de carga, un factor muy importante en el SEO y qué elementos la pueden estar ralentizando.

### 5.4. ahrefs.com

[ahrefs.com](https://ahrefs.com/): Herramienta de posicionamiento SEO que permite analizar todo lo relacionado con los backlinks hacia nuestra web. Los enlaces entrantes también se pueden ver con un poco más de retraso en Google Webmaster Tools.

También analiza palabras clave.

### 5.5. archive.org

[archive.org](https://web.archive.org/) es una página web que recoge todo lo que se ha publicado en Internet a lo largo de los años. Esto permite varias opciones relacionadas con el SEO, por ejemplo recuperar y reactivar el contenido de dominios caducados que se ha comprado. El contenido de archive.org no se indexa en Google y por lo tanto al recuperarlo no es contenido duplicado.

Los pasos para acceder al contenido de una página web que está en [archive.org](https://web.archive.org/) empiezan entrando en la casilla de búsqueda la URL deseada. A partir de ahí el sistema visualiza una línea de tiempo dónde están marcados con rayas los años en los que hay capturas. En un año puede haber una o varias capturas.

Al hacer clic en el año se visualiza en la parte inferior un calendario con todos los días y señalados en azul los días en lo que se hizo la captura. Haciendo clic en el día accedemos a la captura de la URL.

Debajo de la URL tenemos dos opciones que permiten acceder a todo el contenido de la página: Summary (lista de páginas) y Sitemap (Mapa del sitio).
## **Manual SEO**

## 5.6. Herramientas varias

- <https://es.majestic.com/> (registrarse con Gmail) Suite de herramientas, acceso gratuito a algunas áreas.
- <https://proranktracker.com/> similar a serplab pero más completa y de pago. Usado y recomendado por Chuiso.
- <http://www.scrapebox.com/>

## **Manual SEO**

## 6. Notas

Espero que este Manual SEO sea de utilidad, seguro que hay algunos aspectos que se puede ampliar o mejorar pero nuestra voluntad es que pueda haber ayudado a algunas personas.

Este artículo ha sido elaborado en base a nuestras experiencias y diversas fuentes como son el propio Google, varias páginas web y blogs especializados en SEO y diversas personas que son fuente de autoridad en esta materia como Luís M. Villanueva, Chuiso y Romuald Fons entre otros.